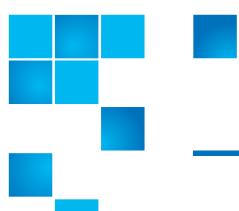

# StorNext 4.1.1 Release Notes

| Product | StorNext® 4.1.1 |
|---------|-----------------|
| Date    | March 2011      |

## **Contents**

| Purpose of this Release                                   |
|-----------------------------------------------------------|
| Operating System Requirements                             |
| Supported Libraries and Tape Drives                       |
| Minimum Firmware Levels for StorNext Drives               |
| Supported StorNext Upgrade Paths                          |
| Client Interoperability for StorNext 4.1.1                |
| Compatibility With Other StorNext Components and Features |
| Configuration Requirements                                |
|                                                           |

© 2011 Quantum Corporation. All rights reserved.

6-00431-35 Rev A, March 2011

Quantum, the Quantum logo, DLT, DLTtape, the DLTtape logo, SuperLoader, Scalar, StorNext, and DXi are registered trademarks of Quantum Corporation, registered in the U.S. and other countries. All other trademarks are the property of their respective companies. Specifications are subject to change without notice.

StorNext utilizes the following components which are copyrighted by their respective entities:

ACSAPI, copyright © Storage Technology Corporation

Java, copyright Oracle Corporation

LibICE, LibSM, LibXau, LibXdmcp, LibXext, LibXi copyright The Open Group

LibX11copyright The Open Group, MIT, Silicon Graphics, and the Regents of the University of California, and

copyright (C) 1994-2002 The XFree86 Project, Inc. All Rights Reserved. And

copyright (c) 1996 NVIDIA, Corp. NVIDIA design patents pending in the U.S. and foreign countries.

Libxml2 and LibXdmcp, copyright MIT

Linter, copyright © Relex Software Corporation

Ncurses, copyright © 1997-2009,2010 by Thomas E. Dickey < dickey@invisible-island.net >. All Rights Reserved.

TCL/TK, copyright © Sun Microsystems and the Regents of the University of California

vixie-cron: copyright Internet Systems Consortium (ISC)

Wxp-tdi.h, copyright © Microsoft Corporation

Zlib, copyright © 1995-2010 Jean-loup Gailly and Mark Adler without notice.

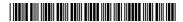

| Hardware Requirements                |
|--------------------------------------|
| Supported System Components          |
| Virtual Machine Support              |
| Previous Versions of Release Notes   |
| Resolved Issues                      |
| Known Issues                         |
| Operating Guidelines and Limitations |
| Documentation                        |
| Contacting Quantum                   |

2 Contents

## **Purpose of this Release**

StorNext 4.1.1 is a maintenance release that includes a small number of important bug fixes. It also includes a set of bug fixes which were made in Limited Customer Releases (LCRs).

Visit <u>www.quantum.com/ServiceandSupport</u> for additional information and updates for StorNext.

No Cryptographic Changes

There is no change to cryptographic functionality in StorNext release 4.1.1.

## **Operating System Requirements**

<u>Table 1</u> shows the operating systems, kernel versions, and hardware platforms that support the following:

- MDC Servers
- File System SAN Clients
- Distributed LAN Servers
- File System LAN Clients
- · Storage Manager
- Distributed Data Mover
- Replication/Deduplication Server

Note: When adding StorNext Storage Manager to a StorNext File System environment, the metadata controller (MDC) must be moved to a supported platform. If you attempt to install and run a StorNext 4.1.1 server that is not supported, you do so at your own risk. Quantum strongly recommends against installing non-supported servers.

Purpose of this Release 3

Table 1 StorNext Supported OSes and Platforms

| StorNext            | StorNext 4.1.1 Supported Operating Systems and Platforms |            |            |                           |                           |                           |                            |                           |                               |
|---------------------|----------------------------------------------------------|------------|------------|---------------------------|---------------------------|---------------------------|----------------------------|---------------------------|-------------------------------|
| Operating<br>System | Kernel or Release                                        | Platform   | MDC Server | File System SAN<br>Client | Distributed LAN<br>Server | File System LAN<br>Client | Storage Manager /<br>SNAPI | Distributed Data<br>Mover | Replication /<br>Dedup Server |
| Windows             | Do CDOS                                                  | x86 32-bit |            | ✓                         |                           | ✓                         |                            |                           |                               |
| Server 2003         | R2 SP2*                                                  | x86 64-bit | V          | ✓                         | <b>√</b> **               | ✓                         |                            |                           |                               |
|                     | SP2                                                      | x86 32-bit |            | ✓                         |                           | <b>✓</b>                  |                            |                           |                               |
| Windows XP          | 5P2                                                      | x86 64-bit |            | ✓                         |                           | ✓                         |                            |                           |                               |
| Willdows AP         | SP3                                                      | x86 32-bit |            | ✓                         |                           | ✓                         |                            |                           |                               |
|                     |                                                          | x86 64-bit |            | <b>✓</b>                  |                           | <b>✓</b>                  |                            |                           |                               |
|                     | SP1                                                      | x86 32-bit |            | ✓                         |                           | ✓                         |                            |                           |                               |
| Windows Vista       | 581                                                      | x86 64-bit |            | <b>✓</b>                  |                           | <b>✓</b>                  |                            |                           |                               |
| windows vista       | SP2                                                      | x86 32-bit |            | ✓                         |                           | ✓                         |                            |                           |                               |
|                     | 3F2                                                      | x86 64-bit |            | ✓                         |                           | ✓                         |                            |                           |                               |
|                     | SP1                                                      | x86 32-bit |            | ✓                         |                           | <b>✓</b>                  |                            |                           |                               |
|                     | 581                                                      | x86 64-bit | V          | ✓                         | <b>√</b> **               | <b>✓</b>                  |                            |                           |                               |
| Windows             | D2                                                       | x86 32-bit |            | ✓                         |                           | ✓                         |                            |                           |                               |
| Server 2008         | R2                                                       | x86 64-bit | ✓          | ✓                         | √**                       | <b>✓</b>                  |                            |                           |                               |
|                     | 0.00                                                     | x86 32-bit |            | ✓                         |                           | <b>✓</b>                  |                            |                           |                               |
|                     | SP2                                                      | x86 64-bit | V          | ✓                         | <b>√</b> **               | <b>✓</b>                  |                            |                           |                               |
| W. 1 7              |                                                          | x86 64-bit |            | <b>✓</b>                  |                           | ✓                         |                            |                           |                               |
| Windows 7           |                                                          | x86 32-bit |            | ✓                         |                           | <b>✓</b>                  |                            |                           |                               |

#### Notes:

When adding StorNext Storage Manager to a StorNext File System environment, the metadata controller (MDC) must be moved to a supported platform. If you attempt to install and run a StorNext 4.1.1 server that is not supported, you do so at your own risk. Quantum strongly recommends against installing non-supported servers.

- \* StorNext supports and has been tested using R2 SP2 since StorNext release 3.1.2.
- \*\* Windows Distributed LAN Server supports up to 128 distributed LAN clients.

| StorNext 4.1.1 Supported Operating Systems and Platforms (Continued) |                               |            |            |                           |                           |                           |                            |                           |                               |
|----------------------------------------------------------------------|-------------------------------|------------|------------|---------------------------|---------------------------|---------------------------|----------------------------|---------------------------|-------------------------------|
| Operating System                                                     | Kernel or Release             | Platform   | MDC Server | File System SAN<br>Client | Distributed LAN<br>Server | File System LAN<br>Client | Storage Manager /<br>SNAPI | Distributed Data<br>Mover | Replication /<br>Dedup Server |
|                                                                      | 2.6.9-67.EL (Update 6) ‡      | x86 32-bit |            | <b>✓</b>                  |                           | ✓                         |                            |                           |                               |
| RHEL 4                                                               | 2.6.9-78.EL (Update 7) ‡      | x86 32-bit |            | ✓                         |                           | ✓                         |                            |                           |                               |
| 11122                                                                | 2.6.9-89 EL (Update 8)        | x86 32-bit |            | ✓                         |                           | <b>√</b>                  |                            |                           |                               |
| See Note 1                                                           | 2.6.9-67.EL (Update 6) ‡      | x86 64-bit | ✓          | ✓                         | <b>✓</b>                  | <b>✓</b>                  |                            |                           |                               |
| See Note 2                                                           | 2.6.9-78.EL (Update 7) ‡      | x86 64-bit | ✓          | ✓                         | <b>✓</b>                  | ✓                         |                            |                           |                               |
|                                                                      | 2.6.9-89 EL (Update 8)        | x86 64-bit | ✓          | ✓                         | <b>✓</b>                  | ✓                         |                            |                           |                               |
|                                                                      | 2.6.18-53.EL (Update 1) ‡     | x86 64-bit | ✓          | ✓                         | ✓                         | ✓                         | <b>✓</b>                   | <b>✓</b>                  | ✓                             |
| RHEL 5                                                               | 2.6.18-92.EL (Update 2) ‡     | x86 64-bit | ✓          | ✓                         | ✓                         | ✓                         | <b>✓</b>                   | <b>✓</b>                  | ✓                             |
| See Note 1<br>See Note 2                                             | 2.6.18-128.EL (Update 3)<br>‡ | x86 64-bit | ~          | <b>✓</b>                  | ~                         | ✓                         | <b>~</b>                   | <b>✓</b>                  | ✓                             |
| Oce Note Z                                                           | 2.6.18-164.EL (Update 4)      | x86 64-bit | <b>✓</b>   | <b>✓</b>                  | <b>✓</b>                  | <b>✓</b>                  | <b>✓</b>                   | V                         | <b>✓</b>                      |
|                                                                      | 2.6.18-194.EL (Update 5)      | x86 64-bit | <b>✓</b>   | ✓                         | <b>✓</b>                  | ✓                         | <b>✓</b>                   | <b>✓</b>                  | ✓                             |

The RHEL and SLES kernel levels listed indicate which kernel levels were used for the majority of testing. In general, other kernel levels within the same service pack are supported unless otherwise noted.

- <sup>‡</sup> All releases of RHEL4 and RHEL5 except RHEL4U8 and RHEL5U4 / RHEL5U5 have a possible silent data corruption issue as documented in Product Alert #20. Quantum recommends that users migrate to RHEL4U8 or RHEL5U4 / RHEL5U5 or later as soon as possible.
- 1 The "Xen" virtualization software is not supported for RHEL 4 and RHEL5.
- 2 HBA multipath customers: please verify with your HBA vendor that your current multipath driver is supported for any planned Linux OS version/update/service pack level. If your driver is not supported for your planned Linux OS version/update/service pack, the StorNext client or server may not be functional after your Linux upgrade.

**Note:** For systems running Red Hat Enterprise Linux version 4 or 5, before installing StorNext you must first install the following kernel files:

- · Base kernel
- · Kernel-header
- kernel-devel
- gcc-c development tools

For systems running SUSE Linux Enterprise Server, you must first install the kernel source code (typically shipped as the kernel-source RPM).

#### **Caution:**

Red Hat 5 ships with Security-Enhanced Linux (selinux) <u>enabled</u> by default. To ensure proper StorNext operation, you must not install Red Hat 5 with selinux enabled. That is, selinux must be off, or the file system could fail to start.

If Red Hat 5 has already been installed with SELINUX enabled, edit the file /etc/selinux/config and change the line SELINUX=enforcing to either SELINUX=permissive or SELINUX=disabled. Refer to Red Hat 5 documentation for more information.

| StorNext 4.1.1 Supported Operating Systems and Platforms (Continued) |                                    |                            |            |                           |                           |                           |                            |                           |                               |
|----------------------------------------------------------------------|------------------------------------|----------------------------|------------|---------------------------|---------------------------|---------------------------|----------------------------|---------------------------|-------------------------------|
| Operating System                                                     | Kernel or Release                  | Platform                   | MDC Server | File System SAN<br>Client | Distributed LAN<br>Server | File System LAN<br>Client | Storage Manager /<br>SNAPI | Distributed Data<br>Mover | Replication /<br>Dedup Server |
|                                                                      | 2.6.16-46-0.12 (SP1) ##            | x86 32-bit                 |            | <b>✓</b>                  |                           | <b>✓</b>                  |                            |                           |                               |
|                                                                      | 2.6.16.60-0.27 (SP2) ##            | x86 32-bit                 |            | ✓                         |                           | ✓                         |                            |                           |                               |
| SLES 10 ***                                                          | 2.6.16.60-0.54.5 (SP3)             | x86 32-bit                 |            | <b>✓</b>                  |                           | <b>✓</b>                  |                            |                           |                               |
| See Note 2                                                           | 2.6.16-46-0.12 (SP1) <sup>‡‡</sup> | x86 64-bit                 | ~          | <b>✓</b>                  | <b>✓</b>                  | ✓                         | <b>✓</b>                   | <b>✓</b>                  | ✓                             |
| 000110102                                                            | 2.6.16.60-0.27 (SP2) ##            | x86 64-bit                 | V          | ✓                         | ✓                         | ✓                         | ✓                          | <b>✓</b>                  | <b>✓</b>                      |
|                                                                      | 2.6.16.60-0.54.5 (SP3)             | x86 64-bit                 | V          | <b>✓</b>                  | <b>✓</b>                  | <b>✓</b>                  | ✓                          | <b>✓</b>                  | <b>✓</b>                      |
| SLES 11 <sup>‡‡</sup> ***                                            | 2.6.27.19-5                        | x86 64-bit                 |            | ✓                         |                           | <b>✓</b>                  |                            |                           |                               |
| See Note 2                                                           | 2.6.32.12-0 (SP1)                  | x86 64-bit                 |            | <b>√</b>                  |                           | ~                         |                            |                           |                               |
|                                                                      | Generic 141444-09                  | sparc 64-bit               |            | <b>✓</b>                  |                           |                           |                            |                           |                               |
| Sun Solaris 10                                                       | Generic 127128-11                  | Opteron x86 64-bit         |            | ✓                         |                           | <b>✓</b>                  |                            |                           |                               |
|                                                                      | Generic 12/120-11                  | Intel x86 64-bit           |            | <b>✓</b>                  |                           | <b>✓</b>                  |                            |                           |                               |
| IBM AIX                                                              | 6.1                                | 64-bit Power Architecture  |            | ✓                         |                           |                           |                            |                           |                               |
| HP-UX                                                                | 11i v3 (See Note 3)                | Itanium 64-bit             |            | ✓                         |                           |                           |                            |                           |                               |
| The following platfo<br>RedHat release.                              | orms have equivalent RedHat        | releases, and are supporte | d only     | if the iss                | ue can be                 | reprodu                   | ced on t                   | he equiva                 | alent                         |
| CentOS                                                               | Based on RHEL5 Update 5            | x86 64-bit                 |            | <b>✓</b>                  |                           | V                         |                            |                           |                               |
| Scientific Linux <sup>‡‡‡</sup>                                      | Based on RHEL5 Update 5            | x86 64-bit                 |            | <b>✓</b>                  |                           | ~                         |                            |                           |                               |
| Oracle Linux <sup>‡‡‡</sup>                                          | Base on RHEL5 Update 5             | x86 64-bit                 |            | ✓                         |                           | <b>✓</b>                  |                            |                           |                               |

SLES10 SP1, and certain SLES10 SP2 releases are sensitive to the silent data corruption issue documented in Product Alert #20. The problem has been fixed in SLES 10 SP2 that includes level 2.6.16.60-0.37\_f594963d, in SLES 10 SP3, and in the SLES 11 releases. There is no recommended work-around at this time.

- 2 HBA multipath customers: please verify with your HBA vendor that your current multipath driver is supported for any planned Linux OS version/update/service pack level. If your driver is not supported for your planned Linux OS version/update/ service pack, the StorNext client or server may not be functional after your Linux upgrade.
- 3 HPUX 11iv3 requires the "0909 Patch set"

**Note:** Although SGI IRIX clients cannot be upgraded to StorNext 4.1.1, StorNext 3.5.1 SGI IRIX clients may be used with a StorNext 4.1.1 MDC.

<sup>\*\*\*</sup> A "roll" of a particular digit is not indicative that a new SLES service pack has been declared by Novell. The kernel revisions listed in this document are typically (but not always) the first kernel revision of the service pack.

These platforms are not specifically tested for StorNext releases. Support for these releases will be at the equivalent RHEL or SLES kernel service pack release, and issues reported against these platforms must be reproducible on the equivalent base RHEL or SLES release for additional support to apply.

**Note:** GNU tar is required on Solaris systems. In addition, for systems running Solaris 10, install the Recommended Patch Cluster (dated March 10, 2006 or later) before installing StorNext.

To enable support for LUNs greater than 2TB on Solaris 10, the following patches are required:

- 118822-23 (or greater) Kernel Patch
- 118996-03 (or greater) Format Patch
- 119374-07 (or greater) SD and SDD Patch
- 120998-01 (or greater) SD Headers Patch

# **Supported Libraries and Tape Drives**

Libraries and tape drives supported for use with StorNext 4.1.1 are presented in <u>Table 2</u>. Where applicable, minimum firmware levels for libraries are provided.

Table 2 StorNext Supported Libraries and Tape Drives

| StorNext 4.1.1 Supported Libraries and Tape Drives |                               |                                                                    |                |                                                                  |       |  |  |
|----------------------------------------------------|-------------------------------|--------------------------------------------------------------------|----------------|------------------------------------------------------------------|-------|--|--|
| Vendor<br>Library Family                           | Libraries                     | Enforced Minimum /<br>Recently Tested<br>Library Firmware<br>Level | Drive Types    | Enforced Minimum<br>/ Recently Tested<br>Drive Firmware<br>Level | Notes |  |  |
|                                                    | Scalar i500<br>i5.1 (Quantum, | i5.1: 572G.GS002<br>i6: Minimum                                    | IBM LTO-2      | i5.1: 8571<br>i6: A4N0                                           |       |  |  |
|                                                    | Dell, IBM)                    | 586G.GS001                                                         | IBM LTO-3      | i5.1: 93G0<br>li: 93GE                                           |       |  |  |
|                                                    | i6 (Quantum)                  |                                                                    | IBM LTO-3 WORM |                                                                  |       |  |  |
|                                                    | i6.1 (Quantum,<br>Dell)       |                                                                    | IBM LTO-4      | i5.1: 94D4<br>i6: A239                                           |       |  |  |
|                                                    |                               |                                                                    | IBM LTO-4 WORM |                                                                  |       |  |  |
| _                                                  | i6.2 (IBM)                    |                                                                    | IBM LTO-5      | i6: A5M0                                                         | ]     |  |  |
| Quantum /<br>ADIC                                  |                               |                                                                    | IBM LTO-5 FC   | I6: A5M0                                                         |       |  |  |
| ADIC                                               |                               |                                                                    | HP LTO-4 FC    | i5.1: H46Z<br>i6: H58Z                                           |       |  |  |
|                                                    |                               |                                                                    | HP LTO-4 SAS   | I5.1: A45Z<br>i6: A55Z                                           |       |  |  |
|                                                    |                               |                                                                    | HP LTO-5 FC    | i6: I39Z<br>Support starts in<br>Quantum i6.x                    |       |  |  |
|                                                    |                               |                                                                    | HP LTO-5 SAS   | i6: X38Z<br>Support starts in<br>Quantum i6.x                    |       |  |  |

| Vendor<br>Library Family | Libraries                 | Enforced Minimum /<br>Recently Tested<br>Library Firmware<br>Level  | Drive Types              | Enforced Minimum<br>/ Recently Tested<br>Drive Firmware<br>Level | Notes                               |
|--------------------------|---------------------------|---------------------------------------------------------------------|--------------------------|------------------------------------------------------------------|-------------------------------------|
|                          | Scalar i2000 /<br>i6000 ‡ | Minimum: 120A<br>IBM LTO-3, IBM LTO-3                               | IBM LTO-1 FC and<br>SCSI | 5AU1                                                             | i6000 branding started at i2000 i8. |
|                          |                           | WORM Minimum:<br>300A.xxx                                           | IBM LTO-2 FC and<br>SCSI | i6.x: 93T0<br>i8.x: A4N0                                         |                                     |
|                          |                           | IBM LTO-4, IBM LTO-4<br>WORM Minimum<br>540A.xxx                    | IBM LTO-3 (2G and 4G     | i6.x: 93G0<br>i8.x 93GM                                          |                                     |
|                          |                           | i6.5; 590A                                                          | IBM LTO-3 WORM           |                                                                  | 1                                   |
|                          |                           | i6.6: 595A.01601<br>i6.7: 596A.GS00301                              | IBM LTO-4 4G             | i6.x: 94D4<br>i8: A239                                           |                                     |
|                          |                           | i8.0(.1): 600A.GS23201                                              | IBM LTO-4 WORM           |                                                                  | 1                                   |
|                          |                           | i8.1: 605A.GS07401                                                  | IBM LTO-5                | i8.1: A5M0<br>requires i8.1 or later                             |                                     |
|                          |                           |                                                                     | HP LTO-3 2G              | L67Z                                                             | 1                                   |
|                          |                           |                                                                     | HP LTO-3 4G              | M69Z                                                             | 1                                   |
|                          |                           |                                                                     | HP LTO-3 WORM            |                                                                  | 1                                   |
|                          |                           |                                                                     | HP LTO-4 4G              | H58Z                                                             | 1                                   |
|                          |                           |                                                                     | HP LTO-4 WORM            |                                                                  | 1                                   |
|                          |                           |                                                                     | HP LTO-5 FC              | i6.x: 124Z<br>i8.0: 139Z<br>i8.1: 13AZ<br>Requires i6.7 or later |                                     |
| Quantum /<br>ADIC        |                           |                                                                     | Quantum DLT-S4           | V42                                                              | 1                                   |
| ADIO                     |                           |                                                                     | Quantum SDLT 320<br>SCSI | V94                                                              |                                     |
|                          |                           |                                                                     | Quantum SDLT 600<br>FC   | V53                                                              |                                     |
|                          | Scalar i40 / i80          | Minimum:                                                            | HP LTO-4 FH SAS          | A55Z                                                             |                                     |
|                          |                           | Base (SP5):<br>105G.GS001<br>i1 (SP6): 111G.GS003<br>i2: 120G.GS003 | HP LTO-4 FH 4GB<br>FC    | H58Z                                                             |                                     |
|                          |                           |                                                                     | HP LTO-4 HH SAS          | U52Z                                                             |                                     |
|                          | 12. 12.0                  | 12. 1200.0000                                                       | HP LTO-4 HH FC           | V52Z                                                             |                                     |
|                          |                           |                                                                     | HP LTO-5 HH SAS          | Z38Z, requires i1                                                | _                                   |
|                          |                           |                                                                     | HP LTO-5 HH FC           | Y23Z, requires i2                                                |                                     |
|                          | Scalar 24 Minimum:        | Minimum:<br>107A.GY0002                                             | IBM LTO-1                |                                                                  | Not including WORM                  |
|                          |                           | .577.57.002                                                         | IBM LTO-2                |                                                                  | -                                   |
|                          |                           |                                                                     | IBM LTO-3                |                                                                  | -                                   |
|                          | Cooler FO                 | Minimum: 000A                                                       | IBM LTO-4                |                                                                  |                                     |
|                          | Scalar 50<br>Scalar 100   | Minimum: 002A<br>Minimum: 2.05.0003                                 | HP LTO-4<br>IBM LTO-1    |                                                                  | Not including WORM                  |
|                          | ocaiar 100                | iviinimum: 2.05.0003                                                | IBM LTO-1                |                                                                  | Not including WORM                  |
|                          |                           |                                                                     |                          |                                                                  | NOTE: 2.10.0013 firmware not to b   |
|                          |                           |                                                                     | IBM LTO-3<br>AIT-2       | 1                                                                | used.                               |

<sup>&</sup>lt;sup>‡</sup> Before using DLT cleaning with DLT-S4 or SDLT 600 drives, configure the library (Scalar i2000 or PX720) to disable reporting of the media ID. If media ID reporting is not disabled, StorNext will not recognize the cleaning media (SDLT type 1).

| Vendor<br>Library Family | Libraries             | Enforced Minimum /<br>Recently Tested<br>Library Firmware<br>Level | Drive Types                                                                                                    | Enforced Minimum<br>/Recently Tested<br>Drive Firmware<br>Level | Notes                                         |
|--------------------------|-----------------------|--------------------------------------------------------------------|----------------------------------------------------------------------------------------------------|-----------------------------------------------------------------|-----------------------------------------------|
|                          | Scalar 1000           | Minimum: 3.00.0017                                                 | IBM LTO-2                                                                                                    |                                                                 | Must use SDLC/DAS,                            |
|                          |                       |                                                                    | IBM 3590B1A                                                                                                    |                                                                 | SDLC/SCSI Target Mode or Native<br>SCSI       |
|                          |                       |                                                                    | AIT-1                                                                                                    |                                                                 | 3031                                          |
|                          | Scalar 10000          | Minimum: 110A.00001                                                | IBM LTO-1                                                                                                    |                                                                 | Must use SDLC/DAS,                            |
|                          |                       |                                                                    | IBM LTO-2                                                                                                    |                                                                 | SDLC/SCSI Target Mode or Native<br>SCSI       |
|                          |                       |                                                                    | IBM LTO-3                                                                                                    | See library firmware requirement                                | 3031                                          |
|                          |                       |                                                                    | IBM LTO-4                                                                                                    | See library firmware<br>requirement                             |                                               |
|                          |                       |                                                                    | IBM LTO-3 WORM                                                                                                    | See library firmware<br>requirement                             |                                               |
| Quantum /                |                       |                                                                    | AIT-2                                                                                                    |                                                                 | ]                                             |
| ADIC                     |                       |                                                                    | AIT-2 WORM                                                                                                    |                                                                 |                                               |
|                          |                       |                                                                    | IBM 3592                                                                                                    |                                                                 |                                               |
|                          | PX500                 | Minimum: 001A                                                      | HP LTO-3                                                                                                    |                                                                 | Not including WORM                            |
|                          | PX720 <sup>±</sup>    | Minimum 4.00                                                       | HP LTO-2                                                                                                    |                                                                 | Not including WORM                            |
|                          |                       |                                                                    | HP LTO-3                                                                                                    |                                                                 |                                               |
|                          |                       |                                                                    | DLT-S4                                                                                                    |                                                                 |                                               |
| מס                       | DXI 7500              | Minimum: N / A<br>Recently Tested:<br>05.02.084                    | include: DLT7000,<br>SDLT320, SDLT600,<br>DLT-S4,<br>Quantum/Certance<br>LTO-2, 3, HP LTO-1,<br>2, 3, 4, IBM LTO-1, 2,<br>3, 4 |                                                                 |                                               |
|                          | PV136T                | Minimum: 3.11                                                      | IBM LTO-2                                                                                                    |                                                                 |                                               |
|                          |                       |                                                                    | IBM LTO-3                                                                                                    |                                                                 | ]                                             |
|                          |                       |                                                                    | IBM LTO-4                                                                                                    |                                                                 | ]                                             |
| Dell                     | PowerVault<br>ML6000  | Minimum: 585G.GS003                                                | IBM LTO3FH SCSI<br>IBM LTO3FH FC                                                                                               | Minimum: 93G6                                                   | LTO-3, LTO-4, LTO-5 WORM capability supported |
|                          | (6010, 6020,<br>6030) |                                                                    | IBM LTO4FH SAS<br>IBM LTO4FH FC                                                                                                | Minimum: A232                                                   |                                               |
|                          |                       |                                                                    | IBM LTO5FH SAS<br>IBM LTO5FH FC                                                                                                | Minimum: A420                                                   |                                               |
|                          | ESLE Series           | Minimum: 4.10                                                      | HP LTO-3                                                                                                    | Recently tested: L68W                                           |                                               |
|                          |                       | Recently tested: 7.50                                              | HP LTO-3 WORM                                                                                                    |                                                                 |                                               |
|                          |                       |                                                                    | HP LTO-4                                                                                                    |                                                                 | ]                                             |
|                          |                       |                                                                    | HP LTO-4 WORM                                                                                                    |                                                                 | 1                                             |
|                          |                       |                                                                    | HP LTO-5                                                                                                    | Recently tested: I25W                                           | 1                                             |
|                          |                       |                                                                    | HP LTO-5 WORM                                                                                                    |                                                                 | 1                                             |
| НР                       | EML E-Series          | Minimum: 1070<br>Recently tested: 1395                             | HP LTO-3<br>HP LTO-4                                                                                                    |                                                                 |                                               |
|                          |                       |                                                                    | LTO-4 WORM                                                                                                    |                                                                 | -                                             |
|                          |                       |                                                                    | HP LTO-5                                                                                                    | Recently tested: I25S                                           | -                                             |
|                          | MSL 6000              | Minimum: 5.07                                                      | HP LTO-2                                                                                                    | Recently tested, 1205                                           |                                               |
|                          | MSE 6000              | iviiniimum. 5.07                                                   | HP LTO-3                                                                                                    | Recently tested: L67W                                           | -                                             |
|                          |                       |                                                                    | HP LTO-3 WORM                                                                                                    | Recently tested, LOTVV                                          | -                                             |
|                          | 1                     |                                                                    | HP LTO-4                                                                                                    |                                                                 | -                                             |

<sup>&</sup>lt;sup>‡</sup> Before using DLT cleaning with DLT-S4 or SDLT 600 drives, configure the library (Scalar i2000 or PX720) to disable reporting of the media ID. If media ID reporting is not disabled, StorNext will not recognize the cleaning media (SDLT type 1).

| Vendor<br>Library Family | Libraries        | Enforced<br>Minimum /<br>Recently Tested<br>Library Firmware | Drive Types                | Enforced Minimum<br>/ Recently Tested<br>Drive Firmware<br>Level | Notes                                           |
|--------------------------|------------------|--------------------------------------------------------------|----------------------------|------------------------------------------------------------------|-------------------------------------------------|
|                          | MSL G3 Series    | Level Minimum 2024:                                          | HP LTO-2                   |                                                                  |                                                 |
|                          | (2024/4048/8096) | 0370 (3.70)                                                  | HP LTO-3                   |                                                                  | -                                               |
|                          |                  | Minimum 4048:                                                | HP LTO-3 WORM              |                                                                  | -                                               |
| HP                       |                  | 0600 (6.00) Recently<br>tested: 7.20                         | HP LTO-4                   |                                                                  | -                                               |
|                          |                  | Minimum 8096:                                                | HP LTO-4 WORM              |                                                                  | -                                               |
|                          |                  | 0850 (8.50)                                                  | HP LTO-5                   |                                                                  | -                                               |
|                          | TS3500           | Minimum: 7422                                                | IBM LTO-2                  |                                                                  |                                                 |
|                          |                  | Recently Tested:                                             | IBM LTO-3                  | Minimum 93GE                                                     | -                                               |
|                          |                  | A420                                                         | IBM LTO-4                  | Minimum A239                                                     | 1                                               |
|                          |                  |                                                              | IBM LTO-5                  | Minimum A6S0                                                     | 1                                               |
| IBM                      |                  |                                                              | IBM 3592 (J1A and E05)     |                                                                  |                                                 |
|                          |                  |                                                              | IBM TS1120 (E05)           |                                                                  | Same as IBM3592 E05                             |
|                          | TS3310           | Minimum:<br>587G.GS003                                       | IBM LTO-3                  | Minimum: 93GE                                                    |                                                 |
|                          |                  |                                                              | IBM LTO-4                  | Minimum: A239                                                    | 1                                               |
|                          |                  |                                                              | IBM LTO-5                  | Minimum: A6S0                                                    | 1                                               |
| Qualstar                 | XLS              | Minimum: 0880                                                | IBM LTO-3                  |                                                                  |                                                 |
| Quaistai                 |                  |                                                              | IBM LTO-4                  |                                                                  |                                                 |
| Sony                     | Petasite CSM-200 | Minimum: 6.30                                                | IBM LTO-4 drive<br>(T1600) |                                                                  |                                                 |
| Spectralogic             | T-Series         | Minimum: unknown<br>Recently Tested:                         | LTO-3                      | Vendor supported:<br>93G0                                        | See Bulletin 46<br>Library firmware is known as |
|                          |                  | 2000                                                         | LTO-4                      | Recently tested: 97F9                                            | BlueScale 11.                                   |
|                          | L180/L700/L1400  | Minimum: 3.18.02                                             | T9840C                     |                                                                  |                                                 |
|                          |                  |                                                              | T9840D                     |                                                                  |                                                 |
|                          |                  |                                                              | T10000A                    | Minimum 1.40                                                     | See Note 2                                      |
|                          |                  |                                                              | T10000B                    | Minimum 1.40                                                     | See Note 2                                      |
|                          |                  |                                                              | HP LTO-3                   |                                                                  |                                                 |
|                          |                  |                                                              | HP LTO-4                   |                                                                  |                                                 |
|                          |                  |                                                              | IBM LTO-3                  |                                                                  |                                                 |
| Oracle                   |                  |                                                              | IBM LTO-4                  |                                                                  |                                                 |
| (Sun /                   |                  |                                                              | IBM LTO-5                  |                                                                  |                                                 |
| StorageTek)              | SL3000           | Minimum: 0235                                                | T9840C                     |                                                                  |                                                 |
| SCSI/FC                  |                  | LTO-5 requires                                               | T9840D                     |                                                                  |                                                 |
| Libraries                |                  | minimum 2.35                                                 | T10000A                    | Minimum: 1.40                                                    | See Note 2                                      |
|                          |                  |                                                              | T10000B                    | Minimum: 1.40                                                    | See Note 2                                      |
|                          |                  |                                                              | HP LTO-3                   |                                                                  |                                                 |
|                          |                  |                                                              | HP LTO-4                   |                                                                  |                                                 |
|                          |                  |                                                              | HP LTO-5                   | Recently tested: I2DS                                            |                                                 |
|                          |                  |                                                              | IBM LTO-3                  |                                                                  |                                                 |
|                          |                  |                                                              | IBM LTO-4                  |                                                                  |                                                 |
|                          |                  |                                                              | IBM LTO-5                  |                                                                  |                                                 |

**Note 2**: When using T10000 drives, the STK library parameter "Fastload" must be set to "OFF".

| Oracle<br>(Sun /<br>StorageTek)<br>SCSI/FC<br>Libraries | SL500                | Minimum: 1373<br>LTO-5 requires<br>minimum 1395 | HP LTO-3               | Level                                         |                              |
|---------------------------------------------------------|----------------------|-------------------------------------------------|------------------------|-----------------------------------------------|------------------------------|
| (Sun /<br>StorageTek)<br>SC SI/FC                       |                      |                                                 |                        |                                               |                              |
| (Sun /<br>StorageTek)<br>SC SI/FC                       |                      | minimum 1395                                    | HP LTO-4               |                                               |                              |
| StorageTek)<br>SCSI/FC                                  |                      |                                                 | HP LTO-5               | Recently tested: I2DS                         |                              |
| SCSI/FC                                                 |                      |                                                 | IBM LTO-3              |                                               |                              |
|                                                         |                      |                                                 | IBM LTO-4              |                                               |                              |
|                                                         |                      |                                                 | IBM LTO-5              |                                               |                              |
|                                                         | 9740                 | Minimum: 2000                                   | Sun/STK 9840           |                                               | Obsolete                     |
|                                                         | L180/L700/           | Minimum: 3.18.02                                | T9840C                 |                                               |                              |
|                                                         | L1400                | Recently tested (L700):<br>3.18                 | T9840D                 |                                               |                              |
|                                                         |                      | 3.10                                            | T10000A                | Minimum: 1.40                                 | See Note 2                   |
|                                                         |                      |                                                 | T10000B                | Minimum: 1.40                                 | See Note 2                   |
|                                                         |                      |                                                 | HP LTO-3               | Recently tested: L6CS                         |                              |
|                                                         |                      |                                                 | HP LTO-4               |                                               |                              |
|                                                         |                      |                                                 | IBM LTO-3              |                                               |                              |
|                                                         |                      |                                                 | IBM LTO-4              |                                               |                              |
|                                                         | SL3000               | Minimum: 2.35                                   | T9840C                 |                                               |                              |
|                                                         |                      | LTO-5 requires<br>minimum 2.35                  | T9840D                 |                                               |                              |
| Oracle                                                  |                      | Recently tested: 2.35                           | T10000A                | Minimum: 1.40                                 | See Note 2                   |
|                                                         |                      |                                                 | T10000B                | Minimum: 1.40<br>Recently tested:<br>1.44.210 | See Note 2                   |
| (Sun/                                                   |                      |                                                 | HP LTO-3               |                                               |                              |
| StorageTek)                                             |                      |                                                 | HP LTO-4               |                                               |                              |
| ACSLS 7.3                                               |                      |                                                 | HP LTO-5               | Recently tested: I2DS                         | Requires minimum ACSLS 7.3.1 |
| ACSLS 7.3.1                                             |                      |                                                 | IBM LTO-3              |                                               |                              |
| ACSLS 8.0.x                                             |                      |                                                 | IBM LTO-4              |                                               |                              |
| Libraries                                               |                      |                                                 | IBM LTO-5              |                                               | Requires minimum ACSLS 7.3.1 |
| See Note 1                                              | SL500                | Minimum: 1373                                   | HP LTO-3               |                                               |                              |
| See Note 1                                              |                      | LTO-5 requires<br>minimum 1395                  | HP LTO-4               |                                               |                              |
|                                                         |                      | minimum 1395                                    | HP LTO-5               | Recently tested: I2DS                         | Requires minimum ACSLS 7.3.1 |
|                                                         |                      |                                                 | IBM LTO-3              |                                               |                              |
|                                                         |                      |                                                 | IBM LTO-4              |                                               |                              |
|                                                         | SL8500 Minimum: 4.14 | IBM LTO-5                                       |                        | Requires minimum ACSLS 7.3.1                  |                              |
|                                                         |                      | T9840C                                          |                        |                                               |                              |
|                                                         |                      | LTO-5 requires<br>minimum 6.02                  | T9840D                 |                                               |                              |
|                                                         |                      | Recently Tested: 4.70                           | T10000A                | Minimum: 1.40                                 | See Note 2                   |
|                                                         |                      | Necessity residu. 4.70                          | T10000B                | Minimum: 1.40<br>Recently tested: 1.44        | See Note 2                   |
|                                                         |                      |                                                 | HP LTO-3               |                                               |                              |
|                                                         |                      |                                                 | HP LTO-4               |                                               |                              |
|                                                         |                      |                                                 | HP LTO-5               | Recently tested: I2DS                         | Requires minimum ACSLS 7.3.1 |
|                                                         |                      |                                                 | IBM LTO-3              |                                               |                              |
|                                                         |                      |                                                 | IBM LTO-4<br>IBM LTO-5 |                                               |                              |

Note 1: The Sun / StorageTek FC and ACSLS sections have been modified to include drive and library permutations that are "paper certified" based on testing that has been performed and validated by Sun/STK.

**Note 2**: When using T10000 drives, the STK library parameter "Fastload" must be set to "OFF".

## **Minimum Firmware Levels for StorNext Drives**

Where applicable, the minimum firmware levels for StorNext-supported drives are shown in Table 3.

Table 3 Minimum Firmware Levels for Drives

| StorNext 4.1.1 M            | StorNext 4.1.1 Minimum Firmware Levels for Drives |                                           |  |  |  |  |
|-----------------------------|---------------------------------------------------|-------------------------------------------|--|--|--|--|
| Drive Type                  | Minimum Drive Firmware Level                      | Notes                                     |  |  |  |  |
| IBM LTO-1                   | 25D4                                              | Also known as ULT3580-TD1 and ULTRIUM-TD1 |  |  |  |  |
| IBM LTO-2                   | 3AY4                                              | Also known as ULT3580-TD2 and ULTRIUM-TD2 |  |  |  |  |
| IBM LTO-3<br>IBM LTO-3 WORM | 4C17                                              | Also known as ULT3580-TD3 and ULTRIUM-TD3 |  |  |  |  |
| IBM LTO-4                   | 71G0                                              | Also known as ULT3580-TD4 and ULTRIUM-TD4 |  |  |  |  |

**Note**: When using IBM ULTRIUM-TD3 drives with SUSE Linux Enterprise Server 10, you must upgrade the drive firmware to version 64D0 or later.

## **Supported StorNext Upgrade Paths**

In general, sites running the following StorNext versions may upgrade directly to StorNext 4.1.1, assuming that the platform, service pack, architecture (32-bit or 64-bit), and StorNext component are supported in the installed StorNext version and in StorNext 4.1.1:

- StorNext 3.1.2
- StorNext 3.1.3
- StorNext 3.1.4
- StorNext 3.1.4.1
- StorNext 3.5
- StorNext 3.5.1
- StorNext 3.5.1.1
- StorNext 3.5.2
- StorNext 3.5.2.1
- StorNext 4.0
- StorNext 4.0.1
- StorNext 4.0.1.1
- StorNext 4.1

All other versions of StorNext require additional steps to upgrade to StorNext 4.1.1.

## **Client Interoperability for StorNext 4.1.1**

<u>Table 4</u> indicates previous versions of StorNext SAN clients on certain platforms which can interoperate with a StorNext 4.1.1 metadata controller without upgrading the SAN Client.

**Note:** The table shows only client platforms for which support has been dropped in StorNext 4.1.1. For other platforms, it is expected that down-revved clients will be updated to StorNext 4.1.1.

Table 4 StorNext Client Interoperability

| StorNext 4.1.1 Client Interoperability                                                   |                                                                                                    |  |  |  |  |  |
|------------------------------------------------------------------------------------------|----------------------------------------------------------------------------------------------------|--|--|--|--|--|
| StorNext SAN Client Version                                                              | Platform                                                                                             |  |  |  |  |  |
| StorNext 3.1.2<br>StorNext 3.1.3<br>StorNext 3.1.4<br>StorNext 3.1.4.1                   | Solaris 9 (sparc only) AIX 5.3 HPUX 11iv2 SGI IRIX 6.5.30 RHEL4 Itanium SLES10 Itanium SLES10 32-bit |  |  |  |  |  |
| StorNext 3.5<br>StorNext 3.5.1<br>StorNext 3.5.1.1<br>StorNext 3.5.2<br>StorNext 3.5.2.1 | AIX 5.3<br>HPUX 11iv2<br>SGI IRIX 6.5.30<br>SLES10 Itanium<br>SLES10 32-bit                          |  |  |  |  |  |
| StorNext 4.0<br>StorNext 4.0.1<br>StorNext 4.0.1.1<br>StorNext 4.1                       | No platforms were dropped between StorNext 4.0 and this release. Upgrading client is required.       |  |  |  |  |  |

# Compatibility With Other StorNext Components and Features

This section describes various interactions between this release and StorNext components and features.

## Data Replication Compatibility

The following table illustrates compatibility between StorNext releases when using the replication feature. The table differentiates between systems using deduplication and systems not using deduplication.

**Note:** If a source replication policy uses deduplication, the target policy must also use deduplication.

Table 5 Replication Compatibility Between Releases

|                            | Target Release           |                         |                            |                      |                          |                      |                            |                      |
|----------------------------|--------------------------|-------------------------|----------------------------|----------------------|--------------------------|----------------------|----------------------------|----------------------|
| Source<br>Release          | 4.0<br>without<br>Dedup. | 4.0 with<br>Dedup.      | 4.0.1<br>without<br>Dedup. | 4.0.1 with<br>Dedup. | 4.1<br>without<br>Dedup. | 4.1 with<br>Dedup.   | 4.1.1<br>without<br>Dedup. | 4.1.1 with<br>Dedup. |
| 4.0<br>without<br>Dedup.   | •                        |                         | See note<br>below          |                      | See note<br>below        |                      | See note<br>below          |                      |
| 4.0 with<br>Dedup.         |                          | ~                       |                            | Replication rejected |                          | Replication rejected |                            | Replication rejected |
| 4.0.1<br>without<br>Dedup. | Replication<br>rejected  |                         | V                          |                      | V                        |                      | ~                          |                      |
| 4.0.1 with<br>Dedup.       |                          | Replication rejected    |                            | ~                    |                          | ~                    |                            | ~                    |
| 4.1<br>without<br>Dedup.   | Replication<br>rejected  |                         | V                          |                      | V                        |                      | V                          |                      |
| 4.1 with<br>Dedup.         |                          | Replication rejected    |                            | ~                    |                          | ~                    |                            | ~                    |
| 4.1.1<br>without<br>Dedup. | Replication<br>rejected  |                         | V                          |                      | V                        |                      | V                          |                      |
| 4.1.1 with<br>Dedup.       |                          | Replication<br>rejected |                            | ~                    |                          | ~                    |                            | ~                    |

**Note:** StorNext 4.0 to 4.0.1 and 4.1/4.1.1 without deduplication successfully transfers content, but there may be synchronization issues in situations where content was changed very recently before a scheduled replication. If this occurs, the file may initially appear to be transferred without content, but the content will eventually be transferred in its entirety.

### **Partial File Retrieval**

StorNext Partial File Retrieval (PFR) is a separately available product which enables you to quickly retrieve and utilize segments of large media files—rather than the entire file—based on timecode parameters.

StorNext support for Partial File Retrieval (PFR) and Apple Xsan is not coupled with StorNext releases, so this compatibility information is not included in Table 1 on page 4.

For compatibility information on PFR and Apple Xsan, see <a href="http://www.quantum.com/ServiceandSupport/SoftwareandDocumentationDownloads/SNMS/Index.aspx">http://www.quantum.com/ServiceandSupport/SoftwareandDocumentationDownloads/SNMS/Index.aspx</a>. (Click the Documentation tab and navigate to the "Compatibility Guide" heading.)

## StorNext Offline Notification

The StorNext Offline Notification feature remains a separate download and uses StorNext 4.1.

## **Configuration Requirements**

Before installing StorNext 4.1.1, note the following configuration requirements:

- In cases where gigabit networking hardware is used and maximum StorNext performance is required, a separate, dedicated switched Ethernet LAN is recommended for the StorNext metadata network. If maximum StorNext performance is not required, shared gigabit networking is acceptable.
- A separate, dedicated switched Ethernet LAN is mandatory for the metadata network if 100 Mbit/s or slower networking hardware is used.
- StorNext does not support file system metadata on the same network as iSCSI, NFS, CIFS, or VLAN data when 100 Mbit/s or slower networking hardware is used.
- The operating system on the metadata controller must always be run in U.S. English.
- For Windows systems (server and client), the operating system must always be run in U.S. English.

#### Caution:

If a Library used by StorNext Storage Manager is connected via a fibre switch, zone the switch to allow only the system(s) running SNSM to have access to the library. This is necessary to ensure that a "rogue" system does not communicate with the library and cause data loss or corruption. For more information, see StorNext Product Alert 16.

# Time Synchronization for Replication and Deduplication

If you plan to use the Replication or Deduplication features, ensure that the time on your file system clients is synchronized to your metadata controllers.

The age values for Deduplication and Truncation are based on the clients' time, so if your clients' time is different from the MDC's time you may see files ingested earlier or later than you've configured.

#### **Library Requirements**

The following libraries require special configurations to run StorNext.

### **DAS and Scalar DLC Network-Attached Libraries**

Prior to launching the StorNext Configuration Wizard, DAS, and Scalar DLC network-attached libraries must have the DAS client already installed on the appropriate host control computer.

### **DAS Attached Libraries**

For DAS attached libraries, refer to "Installation and Configuration" and "DAS Configuration File Description" in the *DAS Installation and Administration Guide*. The client name is either the default StorNext server host name or the name selected by the administrator.

StorNext can support LTO-3 WORM media in DAS connected libraries, but WORM media cannot be mixed with other LTO media types in one logical library.

To use LTO-3 WORM media in a logical library, before configuring the library in StorNext, set the environmental variable XDI\_DAS\_MAP\_LTO\_TO\_LTOW in the /usr/adic/MSM/config/envvar.config file to the name of the library. The library name must match the name given to the library when configuring it with StorNext. If defining multiple libraries with this environmental variable, separate them with a space. After setting the environmental variable, restart StorNext Storage Manager (SNSM).

**Note:** SDLC software may not correctly recognize LTO-3 WORM media in the library and instead set it to "unknown media type." In this case you must manually change the media type to "LTO3" using the SDLC GUI.

#### Scalar DLC Attached Libraries

For Scalar 10K and Scalar 1000 DLC attached libraries, refer to "Installation and Configuration" and "Client Component Installation" in the *Scalar Distributed Library Controller Reference Manual* (6-00658-02).

The DAS client should be installed during the installation of the Scalar DLC attached libraries. Use this procedure to install the DAS client.

1 Select Clients > Create DAS Client.

The client name is either the default StorNext server host name or the name selected by the administrator.

- 2 When the DAS client is configured in Scalar DLC, select Aliasing.
- 3 Select sony\_ait as the Media aliasing.

The default value is 8mm.

- 4 Verify that **Element Type** has **AIT** drive selected.
- 5 Click Change to execute the changes.

#### **Disk Requirements**

Disk devices must support, at minimum, the mandatory SCSI commands for block devices as defined by the SCSI Primary Commands-3 standard (SPC-3) and the SCSI Block Commands-2 (SBC-2) standard.

To ensure disk reliability, Quantum recommends that disk devices meet the requirements specified by Windows Hardware Quality Labs (WHQL) testing. However, there is no need to replace non-WHQL certified devices that have been used successfully with StorNext.

Disk devices must be configured with 512-byte or 4096-byte sectors, and the underlying operating system must support the device at the given sector size. StorNext customers that have arrays configured with 4096-byte sectors can use only Windows, Linux and IRIX clients. Customers with 512-byte arrays can use clients for any valid StorNext operating system.

In some cases, non-conforming disk devices can be identified by examining the output of cvlabel -vvvl. For example:

/dev/rdsk/c1d0p0: Cannot get the disk physical info.

If you receive this message, contact your disk vendors to determine whether the disk has the proper level of SCSI support.

## Disk Naming Requirements

When naming disks, names should be unique across all SANs. If a client connects to more that one SAN, a conflict will arise if the client sees two disks with the same name.

### SAN Disks on Windows Server 2008

SAN policy has been introduced in Windows Server 2008 to protect shared disks accessed by multiple servers. The first time the server sees the disk it will be offline, so StorNext is prevented from using or labeling the disk.

To bring the disks online, use the POLICY=OnlineAll setting. If this doesn't set the disks online after a reboot, you may need to go to Windows Disk Management and set each disk online.

Follow these steps to set all disks online:

- 1 From the command prompt, type DISKPART
- 2 Type SAN to view the current SAN policy of the disks.
- 3 To set all the disks online, type SAN POLICY=onlinealI.
- 4 After being brought online once, the disks should stay online after rebooting.
- 5 If the disks appear as "Not Initialized" in Windows Disk Management after a reboot, this indicates the disks are ready for use.

If the disks still appear as offline in Disk Management after rebooting, you must set each disk online by right-clicking the disk and selecting **Online**. This should always leave the SAN disks online after reboot.

**Note:** NOTE: If the disks are shared among servers, above steps may lead to data corruption. Users are encouraged to use the proper SAN policy to protect data

6 Perform the following for each disk manifesting the problem:

diskpart.exe:

select disk X

attribute disk clear readonly

#### **EXAMPLE:**

C:\ >Diskpart

Microsoft DiskPart version 6.0.6001

Copyright (C) 1999-2007 Microsoft Corporation.

On computer: CALIFORNIA

DISKPART> SAN

SAN Policy : Offline All

DISKPART> san policy=onlineall

DiskPart successfully changed the SAN policy for the current

operating system.

## **Hardware Requirements**

To successfully install StorNext 4.1.1, the following hardware requirements must be met:

- StorNext File System and Storage Manager Requirements on page 21
- StorNext Client Software Requirements on page 22

**Note:** The following requirements are for running StorNext only. Running additional software (including the StorNext client software) requires additional RAM and disk space.

# StorNext File System and Storage Manager Requirements

The hardware requirements for StorNext File System and Storage Manager are presented in <u>Table 6</u>.

Table 6 File System and Storage Manager Hardware Requirements

| No. of File<br>Systems | RAM  | File System Disk Space | Storage Manager Disk<br>Space                                                                       |  |
|------------------------|------|------------------------|----------------------------------------------------------------------------------------------------|--|
| 1–4*                   | 4 GB | 2 GB                   | • For application binaries, log files, and documentation: up to 30GB (depending on system activity) |  |
| 5–8**                  | 8 GB | 4 GB                   |                                                                                                    |  |
|                        |      |                        | For support<br>directories: 3 GB per<br>million files stored                                        |  |

<sup>\*</sup>Two or more CPU cores are recommended for best performance.

Additional Memory and Disk Requirements for Deduplication and Replication

In order to use the data deduplication and replication features in StorNext 4.1.1, your system must have the following memory and disk capacity **in addition to** the base memory and disk capacity required to run StorNext File System and Storage Manager.

**Note:** Additional disk and memory requirements are inclusive, so there is no need to fulfill the requirements for a lesser capacity system on higher capacity systems.

For example, if you have a license for 1 - 10 TB of deduplication data (requiring 6 GB additional RAM and 10 TB available hard disk space), there is no need to *also* fulfill the requirement for 0 - 1 TB of deduplication data (1 GB additional RAM and 1 TB available hard disk space) on top of the 1 - 10 TB data requirements.

Hardware Requirements 21

<sup>\*\*</sup>Two or more CPU cores are required for best performance.

## Minimum Additional Disk and Memory Required for a Replication License

• 50 MB available hard disk space

# Minimum Additional Disk and Memory Required for Systems with a 0 - 1 TB Deduplication Data License

- 1 GB additional RAM
- 1 TB available hard disk space

# Minimum Additional Disk and Memory Required for Systems with a 1 - 10 TB Deduplication Data License

- 6 GB additional RAM
- 10 TB available hard disk space

# Minimum Additional Disk and Memory Required for Systems with a 10 - 50 TB Deduplication Data License

- 13 GB additional RAM
- 50 TB available hard disk space

# Minimum Additional Disk and Memory Required for Systems with a 50 - 150 TB Deduplication Data License

- 28 GB additional RAM
- 150 TB available hard disk space

#### **Minimum Additional Memory on Replication Target Machines**

On replication target machines, Quantum recommends adding a minimum of 1GB additional memory per 44 million files replicated.

## StorNext Client Software Requirements

To install and run the StorNext client software, the client system must meet the following minimum hardware requirements.

For SAN (FC-attached) clients or for Distributed LAN Clients:

- 1 GB RAM
- 500 MB available hard disk space

For SAN clients acting as a Distributed LAN Server:

- 2 GB RAM
- 500 MB available hard disk space

Note: Distributed LAN servers may require additional RAM depending on the number of file systems, Distributed LAN Clients, and NICs used. See <a href="Distributed LAN Server Memory Tuning">Distributed LAN Server Memory Tuning</a> in the StorNext User's Guide for Distributed LAN Server memory tuning guidelines.

## **Supported System Components**

System components that are supported for use with StorNext 4.1.1 are presented in <u>Table 7</u>.

Table 7 StorNext Supported System Components

| Component       | Description                                                                                                    |
|-----------------|----------------------------------------------------------------------------------------------------|
| Tested Browsers | Internet Explorer 7 or 8 Mozilla Firefox 3 or 4 Other browsers and versions besides the ones tested may work but are not officially supported.                                                                                                    |
| NFS             | Version 3  An NFS server that exports a StorNext file system with the default export options may not flush data to disk immediately when an NFS client requests it. This could result in loss of data if the NFS server crashes after the client has written data, but before the data has reached the disk. |
|                 | As a workaround, add the no_wdelay option to each line in the /etc/exports file that references a StorNext file system. For example, typical export options would be (rw,sync,no_wdelay,no_subtree_check).                                                                                                   |
|                 | NOTE: Although supported in previous StorNext releases, the subtree_check option (which controls NFS checks on a file handle being within an exported subdirectory of a file system) is no longer supported as of StorNext 4.0. Be sure to specify the no_subtree_check option in the exports file.          |
| LDAP            | LDAP (Lightweight Directory Access Protocol) support requires Windows Active Directory.                                                                                                    |

| Component                                                                   | Description                                                                                                    |
|-----------------------------------------------------------------------------|----------------------------------------------------------------------------------------------------|
| Mixed-Level Tape<br>Drive Compatibility<br>Within the Same<br>Device Family | LTO-1 media in a library containing LTO-3 or LTO-4 drives are considered for store requests unless they are logically marked as write protected. When LTO-1 media is mounted in an LTO-3 or LTO-4 drive, StorNext marks the media as write protected. Quantum recommends circumventing LTO-1 media for store requests by following this procedure: |
|                                                                             | 1 From the SNSM home page, choose <b>Attributes</b> from the <b>Media</b> menu.                                                                                                    |
|                                                                             | 2 On the Change Media Attributes window, select the LTO-1 media from the list.                                                                                                    |
|                                                                             | 3 Click the Write Protect option.                                                                                                    |
|                                                                             | 4 Click <b>Apply</b> to make the change.                                                                                                    |
|                                                                             | 5 Repeat the process for each piece of LTO-1 media.                                                                                                    |
|                                                                             | NOTES:                                                                                                    |
|                                                                             | <ul> <li>A similar issue exists for LTO-2 media in a library<br/>containing LTO-4 tape drives.</li> </ul>                                                                                                    |
|                                                                             | LTO-3 drives can read but not write LTO-1 tapes.                                                                                                    |
|                                                                             | <ul> <li>A similar issue exists for LTO-3 media in a library<br/>containing LTO-5 drives.</li> </ul>                                                                                                    |
|                                                                             | <ul> <li>LTO-4 drives can read but not write LTO-2 tapes,<br/>and also cannot read LTO-1 tapes at all.</li> </ul>                                                                                                    |

## **Virtual Machine Support**

StorNext supports SAN client and DLC clients running within VMware virtual machines on the Windows and Linux operating systems listed in <u>Table 1</u> on page 4.

Refer to StorNext Product Bulletin 69 for additional details about VMware support.

# Configuring VMWare for StorNext

To configure StorNext Distributed LAN Clients in VMWare guests, follow the same procedures you would for a physical system. There are no VMWare-specific requirements or issues.

To configure StorNext SAN clients in VMWare guests, be aware of the following considerations:

• StorNext Data LUNs must be assigned to each StorNext SAN client VM using Raw Device Maps (RDMs) in /Physical Mode/ on a Shared virtual SCSI adapter. Never use /Virtual Mode/ RDMs for StorNext LUNs.

Consult your storage vendor for details on properly configuring the storage for use as VMWare vSphere to use raw LUNs as RDMs.

• On each SAN client, generate a raid-strings file by running the command:

cvlabel -R > /usr/cvfs/config/raid-strings

Then open /usr/cvfs/config/raid-strings in a text editor and change the third column to JBOD for all storage types. This disables StorNext multipath handling, which is not needed in a guest. The host will handle multipathing.

Guests running StorNext SAN clients have limited cluster functionality due
to the use of RDMs to access storage. In particular, snapshots, vMotion,
DRS, and fault tolerance are disabled. If these features are required, then
DLC clients should be used.

## **Previous Versions of Release Notes**

Previous versions of the StorNext release notes contain additional information specific to earlier StorNext releases. You can find previous release notes at the locations below.

Release notes for earlier StorNext releases are available here:

http://www.quantum.com/ServiceandSupport/ SoftwareandDocumentationDownloads/SNMS/Index.aspx#Documentation

Release notes and other documentation for previous StorNext releases which are no longer supported are available here:

http://www.quantum.com/ServiceandSupport/
SoftwareandDocumentationDownloads/ArchivedManuals/Index.aspx

## **Resolved Issues**

The following sections list resolved issues in this release of StorNext:

- StorNext File System Resolved Issues on page 26
- StorNext Storage Manager Resolved Issues on page 27
- StorNext Replication, Deduplication and Other Resolved Issues on page 27

**Note:** This table includes issues which were incorporated into previous StorNext Limited Customer Releases (LCRs).

## StorNext File System Resolved Issues

<u>Table 8</u> lists resolved issues that are specific to StorNext File System.

Table 8 StorNext File System Resolved Issues

| Operating System | CR Number | SR Number           | Description                                                                                                    |
|------------------|-----------|---------------------|----------------------------------------------------------------------------------------------------|
| Windows          | 33136     | 1232952,<br>1239392 | Corrected a condition that caused an FSM assert [ASSERT(nfds <= FD_SETSIZE)] when the number of known issues exceeded 128.                                |
| All              | 33126     | 1228164             | Resolved a situation where using the of -R option within cvcp led to null files.                                                                          |
|                  | 33130     | 1227104,<br>1240926 | Corrected a condition which caused file creation on an Apple client to panics FSM after upgrading to StorNext 4.1.                                        |
|                  | 33135     | 1233288             | Corrected a condition which prevented allocSessionReservation from working in the StorNext 4.x .cfgx configuration file.                                  |
|                  | 33140     | n/a                 | Corrected a condition which prevented buffer cache read-ahead from being completely disabled.                                                             |
|                  | 33144     | n/a                 | Resolved a situation in which conservative optimization of MD5 code in authlib contributed to sub-optimal tape I/O performance when checksum was enabled. |

26 Resolved Issues

## StorNext Storage Manager Resolved Issues

<u>Table 9</u> lists resolved issues that are specific to StorNext Storage Manager.

Table 9 StorNext Storage Manager Resolved Issues

| Operating System | CR Number | SR Number                                   | Description                                                                                              |
|------------------|-----------|---------------------------------------------|----------------------------------------------------------------------------------------------------|
| All              | 33128     | 1225356,<br>1215660,<br>1223762,<br>1233258 | Corrected a condition which caused persistent reservation failure and took drives offline.               |
|                  | 33133     | n/a                                         | Corrected a condition which produced erroneous DDM allocation counts when using D2D operations.          |
|                  | 33142     | n/a                                         | A MAN page was added for mmportinfo.                                                                     |
|                  | 33143     | 1244034                                     | Resolved a condition in which tape drive reservation was cleared when the library was powered Off or On. |

StorNext Replication, Deduplication and Other Resolved Issues

<u>Table 10</u> lists resolved issues that are specific to StorNext replication, deduplication and other StorNext features or components.

Table 10 StorNext Replication and Other Resolved Issues

| Operating System | CR Number | SR Number                                                | Description                                                                                                    |
|------------------|-----------|----------------------------------------------------------|----------------------------------------------------------------------------------------------------|
| Linux            | 33131     | 1227564,<br>1233474,<br>1233730,<br>1235536,<br>12337704 | Corrected a condition which generated multiple warning messages on cvlog and in the /var/log/messages file when there was no a proxy license. |

Resolved Issues 27

| Operating System | CR Number | SR Number | Description                                                                                                    |
|------------------|-----------|-----------|----------------------------------------------------------------------------------------------------|
| All              | 33129     | 1225804   | Resolved a condition which generated the error message "GUI xdi_sncli error while scanning archive" when adding a library through the StorNext GUI. |
|                  |           |           | Resolved a condition which prevented configuring ACSLS tape drives from the StorNext GUI.                                                           |
|                  | 33137     | n/a       | The debug messages for replication have been enhanced.                                                                                              |
|                  | 33138     | 1217800   | The RAS message "Unable to connect to target for replication" is now generated only when communication with the replication target fails.           |

28 Resolved Issues

The following sections list known issues in this release of StorNext, as well as associated workarounds, where applicable:

- StorNext File System Known Issues on page 29
- StorNext Storage Manager Known Issues on page 32
- StorNext GUI Known Issues on page 34
- StorNext HA and Replication Known Issues on page 39

**Note:** The issues in <u>Table 11</u> are the same ones listed in the StorNext 4.1. release notes.

## StorNext File System Known Issues

Table 11 lists known issues that are specific to StorNext File System.

Table 11 StorNext File System Known Issues

| Operating<br>System | CR<br>Number | SR<br>Number | Description                                                                                                    | Workaround (if applicable)                                                                                                    |
|---------------------|--------------|--------------|----------------------------------------------------------------------------------------------------|----------------------------------------------------------------------------------------------------|
| Linux               | 25864        | n/a          | An NFS server that exports a StorNext file system with the default export options may not flush data to disk immediately when an NFS client requests it. This could result in loss of data if the NFS server crashes after the client has written data, but before the data has reached the disk. | The workaround is to add the no_wdelay option to each line in the /etc/ exports file that references a StorNext file system. For example, typical export options would be (rw, sync, no_wdelay).                                                                                                    |
|                     | 25978        | n/a          | Scheduled tasks for "partial backups" and for "rebuild policy" can fail if they overlap.                                                                                                    | The default scheduler value for a partial backup is two hours. If you have a large managed file system you might need to adjust schedules to permit longer times if your partial backups require more than two hours to complete. Changing the allotted time will ensure that the partial backup completes before the rebuild policy task starts. |

| Operating<br>System | CR<br>Number | SR<br>Number | Description                                                                                                    | Workaround (if applicable)                                                                                                    |
|---------------------|--------------|--------------|----------------------------------------------------------------------------------------------------|----------------------------------------------------------------------------------------------------|
| Linux               | 28375        | n/a          | StorNext doesn't replicate non-regular files. (Currently, StorNext skips files that are UNIX domain sockets, block/char devices, and fifo's. Some of these file types could be included in namespace replication.)                                                                                                    | The workaround is to ensure that your replication workflow does not rely on non-regular file replication.                                                                                                    |
|                     | 28561        | n/a          | When a machine is rebooted, in rare situation, the network interfaces may have been changed. If you have configured Distributed LAN Server (DLS), the file system may fail to mount because the DLS may perceive that the associated network interface may have changed or disappeared.                                                        | To work around this issue, you must find the appropriate network interfaces and reconfigure the dpserver. fsname file and then remount the file system.                                                                                        |
|                     | 29416        | n/a          | In an HA configuration, RAS messages are not generated for loss of SAN connectivity by the secondary system.                                                                                                    | A workaround is to activate some of the unmanaged file systems on the secondary metadata controller. This will allow RAS messages from the secondary MDC if there is SAN connectivity loss. (This action would also help with load balancing.) |
|                     | 31964        | n/a          | If an MDC running Storage Manager mounts a file system being served by another MDC pair, Healthcheck will generate a RAS message containing the following text:  Internal Software Error: an unhandled software error has occurred. ERROR: mounted CVFS file system name(/stornext/win_snfs1) not found in list of all CVFS file system names. | In this case the error message is falsely generated and can be safely ignored. Alternatively, the issue can be avoided by not mounting a StorNext file system as a client on the MDC.                                                          |
| Windows             | 29483        | n/a          | After changing fsnameservers in the StorNext GUI, the file system failed to mount and returned a "device not connected" error.                                                                                                    | The workaround is to stop<br>and start the StorNext<br>services manually from the<br>command line.                                                                                                    |
|                     | 29486        | n/a          | The number of file systems found after clicking the Scan button does not match the number of mountable file systems on an HA system.                                                                                                    | Note: the count of file systems found includes standby file systems.                                                                                                    |

| Operating<br>System | CR<br>Number | SR<br>Number | Description                                                                                                    | Workaround (if applicable)                                                                                                    |
|---------------------|--------------|--------------|----------------------------------------------------------------------------------------------------|----------------------------------------------------------------------------------------------------|
| Windows             | 30945        | n/a          | On Windows Systems, creating a Virtual Hard Disk (VHD) on a StorNext file system will cause a system crash.                                                                                                    | Until there is a resolution to this problem, all VHDs must be created on NTFS file systems. This includes both direct creation of VHDs through the Windows Disk Manager on Windows 7 and Windows 2008 R2 systems, as well as any Windowsbased product that uses VHDs implicitly. This includes, but is not limited to, the Windows Complete PC Backup and Microsoft Virtual PC products. All of these products should continue to function normally with StorNext installed as long as they are not configured to create their VHDs on StorNext. |
|                     | 32187        | 1185732      | The Windows GUI for StorNext administration (ntcvadmin) may fail to connect to file system servers, including those operating on localhost.                                                                               | The workaround is to use the command line cvadmin utility instead of the StorNext GUI.                                                                                                    |
| All                 | 30812        | n/a          | When a replication source system has a hard reset and reboots, it may require the TCP Keepalive time to expire before replication resumes. On most Linux systems, this time duration defaults to a little over two hours. | The only workaround for this problem is to reset the global TCP Keepalive parameters for your system to lower values which may affect other processes running on the system. You may want to experiment with lower values to see how your system behaves, as higher values of keepalive may be used to protect applications from unstable network links.                                                                                                    |
|                     | 30696        | n/a          | Attempting to "loopback" mount an ISO image residing in a StorNext file system resulted in a an error message and mount failure.                                                                                          | One workaround is to copy<br>the ISO image to a local file<br>system and then perform the<br>loopback mount on the copy.                                                                                                    |
|                     | 31118        | 1122492      | In certain conditions the default configuration of Distributed LAN Clients can cause the load on the Distributed LAN Servers to be unbalanced.                                                                            | For more information, please refer to Knowledge Base article 9273.                                                                                                    |

| Operating<br>System | CR<br>Number | SR<br>Number | Description                                                                                           | Workaround (if applicable)                                          |
|---------------------|--------------|--------------|----------------------------------------------------------------------------------------------------|---------------------------------------------------------------------|
| All                 | 32558        | n/a          | Snpolicy will not properly schedule replication when special cron strings such as "@hourly" are used. | To avoid this issue, do not use special cron strings with snpolicy. |

## StorNext Storage Manager Known Issues

<u>Table 12</u> lists known issues that are specific to StorNext Storage Manager.

## Table 12 StorNext Storage Manager Known Issues

| Operating<br>System | CR<br>Number | SR<br>Number | Description                                                                                                    | Workaround (if applicable)                                                                |
|---------------------|--------------|--------------|----------------------------------------------------------------------------------------------------|-------------------------------------------------------------------------------------------|
| Linux               | 29445        | n/a          | When adding Distributed Data<br>Mover (DDM) mover hosts (either<br>by the StorNext GUI or by the<br>fsddmconfig command,) the<br>same host can be added multiple<br>times. This can impact<br>performance tuning. | The workaround is to avoid redefining the same host under multiple equivalent identities. |

| Operating<br>System | CR<br>Number | SR<br>Number | Description                                                                                                    | Workaround (if applicable)                                                                                                    |
|---------------------|--------------|--------------|----------------------------------------------------------------------------------------------------|----------------------------------------------------------------------------------------------------|
| Linux               | 28447        | n/a          | In the event of an environmental issue (such as power interruption) in which both the MDC and Distributed Data Mover mover machines need to restart, there can be a timing situation in which the MDC comes up and tries to initiate TSM before the client has completed its own reboot.  TSM will use the fs_fmoverc process for up to five minutes to clean up the status of the DDM mover machines. If the DDM mover machines remain down for an extended period, there can be retries of the five-minute fs_fmoverc. | If TSM has not completed its startup and fs_fmoverc processes persist (as shown by running the tsmup command), use the fsddmconfig command to set the state of the DDM mover machine to disabled. For example, if the hostname of the DDM mover machine is minnesota, run this command on the MDC: fsddmconfig -u -s d minnesota Once the DDM mover machine is back up, re-enable it using the StorNext GUI or with this command: fsddmconfig -u -s e minnesota Under most circumstances, fs_fmoverc will successfully determine the downed status of a DDM mover machine, and automatically set its status to DISABLED. A RAS ticket is emailed when fs_fmoverc automatically disables a mover, so after receiving such a ticket and rebooting the DDM mover, use the StorNext GUI (or the command fsddmconfig in the second example above) to enable the mover. |
| All                 | 33060        | 1244034      | After power cycling a tape library which had been idle over the weekend, a power loss cleared all the persistent reservations. TSM was not restarted, so the next tapes drive use failed because there were no reservations set.                                                                                                    | The workaround is to restart TSM if the library is powered off/on. You can avoid this condition by stopping TSM before power cycling the library, or bouncing TSM after the power cycle. TSM startup will re-establish the persistent reservations.                                                                                                    |

# StorNext GUI Known Issues

Table 13 lists known issues that are specific to the StorNext GUI process.

Table 13 StorNext GUI Known Issues

| Operating<br>System | CR<br>Number | SR<br>Number | Description                                                                                                    | Workaround (if applicable)                                                                                                    |
|---------------------|--------------|--------------|----------------------------------------------------------------------------------------------------|----------------------------------------------------------------------------------------------------|
| Linux               | 30842        | n/a          | In some situations, on HA systems the StorNext GUI exits the config mode (with the redundant server in peerdown mode) without starting Storage Manager.  When an HA Cluster is operating without a redundant server for an extended time period, it is best practice to place the cluster into the single/peerdown state to prevent an HA Reset. The StorNext GUI allows transitions from this state into the config/ peerdown state for making configuration changes.  However, when you use the "Exit Config Mode" button on the StorNext GUI's Tools > HA > Manage screen to transition back from Config to Single mode, the GUI uses a diagnostic method for restarting the system that results in starting the file system without starting the Storage Manager. | Two actions are necessary to correct this issue:  1 Run the following CLI command: "DSM_control start". This will produce the following warning message, which can be ignored: "fsmpm is already running. Only one fsmpm can be running at a time. Aborting start."  2 In the StorNext GUI, go to the Tools > System Control screen and start the Storage Manager. |
|                     | 29929        | n/a          | Due to an error in a third-party component, double-clicking the New button on the File System > New screen returns exceptions.                                                                                                    | This issue should be addressed in a future release of the third-party component. Other solutions may be considered for a future StorNext release.                                                                                                    |
|                     | 29038        | n/a          | Clicking through StorNext GUI logs pages more than once every few seconds causes error.                                                                                                    | This error message can be ignored and requires no response. To remove the error message, click <b>Refresh</b> or select another log or page.                                                                                                    |

| Operating<br>System | CR<br>Number | SR<br>Number | Description                                                                                                    | Workaround (if applicable)                                                                                                    |
|---------------------|--------------|--------------|----------------------------------------------------------------------------------------------------|----------------------------------------------------------------------------------------------------|
| Linux               | 29413        | n/a          | Warnings about insecure and secure items are generated when using StorNext with Internet Explorer 8.                                                                                                    | These warning can be ignored and require no response. As a workaround, you can configure Internet Explorer to "Display mixed content" under the Security settings. If enabled, the warning message will not be displayed.                                        |
|                     | 31722        | n/a          | You may receive the following error message when attempting to scan the secondary system in an HA configuration: "Host cannot be used as a secondary system. Error getting system descriptor. Unable to get system id for texas < org.apache.axis2.AxiaFault: Transport error: 4.0.1 Error Authorization Required." | This indicates a failure for the StorNext GUI to communicate with the secondary MDC. Check that the StorNext software on the secondary system has been installed correctly, and then reboot the secondary system to make sure the software is running correctly. |

| Operating<br>System | CR<br>Number | SR<br>Number | Description                                                                                                    | Workaround (if applicable)                                                                                                    |
|---------------------|--------------|--------------|----------------------------------------------------------------------------------------------------|----------------------------------------------------------------------------------------------------|
| Linux               | 31978        | 1141702      | In an HA configuration, StorNext allows the "HA shared" file system to be converted to a managed file system. This should be avoided since having the shared file system be managed is an invalid configuration that prevents StorNext from functioning properly. | Do not convert the HA shared file system to be a managed file system. If the "HA shared" file system has already been converted to managed, use the following steps to recover.  Note: The steps below assume the HA pair is in "Config" mode.  1 On the Primary MDC, manually edit the .cfgx file for the shared file system. Change the value for storageManager from "true" to "false"  For example, change: |
|                     |              |              |                                                                                                    | <pre><snfs:storagemanager msgid="storageManager">true&lt; /snfs:storageManager&gt;</snfs:storagemanager></pre>                                                                                                    |
|                     |              |              |                                                                                                    | So that it reads instead: <snfs:storagemanager msgid="storageManager">false </snfs:storagemanager>                                                                                                    |
|                     |              |              |                                                                                                    | Note: StorNext file system configuration files reside in /usr/cvfs/config.                                                                                                    |
|                     |              |              |                                                                                                    | 2 On the Primary MDC, run the command /usr/cvfs/bin/ cvadmin and restart the FSM process for the shared file system.                                                                                                    |
|                     |              |              |                                                                                                    | For example, if the shared file system is named "hashared", use the following cvadmin commands:  cvadmin> stop hashared                                                                                                    |
|                     |              |              |                                                                                                    | cvadmin> start hashared  3 In some cases, the fstab entry for the shared file system must also be restored. Examine /etc/ fstab and look for an entry similar to: hashared /usr/adic/HAM/ shared cvfs rw 0 0 where "hashared" is the name of the shared file system. If the entry is missing, edit /etc/fstab and add back the entry.                                                                           |

| Operating<br>System | CR<br>Number | SR<br>Number | Description                                                                                                    | Workaround (if applicable)                                                                                                    |
|---------------------|--------------|--------------|----------------------------------------------------------------------------------------------------|----------------------------------------------------------------------------------------------------|
| Linux               | 32553        | n/a          | The Library Operator Interface (LOI) page and the Media Action page may not display immediately if you have thousands of media requiring attention in the LOI page (for example, media moves, media ejects, etc) at the same time.  A general estimate is that the delay could be approximately 10 seconds for every 500 media requiring attention on the LOI page. | This situation is extremely unlikely to occur, and most StorNext users will never experience this delay unless they need to export thousands of media at one time.  In that situation, you can avoid this issue by breaking up media action requests into smaller chunks. |
| All                 | 29557        | n/a          | The StorNext GUI can hang if it is unable to create a file system. Additional validation is necessary.                                                                                                    | If the StorNext GUI makes an API call which causes an FSM panic, the StorNext GUI is taken down as well. To work around this condition, restart the StorNext GUI (service stornext_web start).                                                                            |
|                     | 29728        | n/a          | Due to an error in a third-party component, background pages respond to keyboard input when modal dialog windows are open.                                                                                                    |                                                                                                    |

| Operating<br>System | CR<br>Number | SR<br>Number | Description                                                                                                    | Workaround (if applicable)                                                                                                    |
|---------------------|--------------|--------------|----------------------------------------------------------------------------------------------------|----------------------------------------------------------------------------------------------------|
| All                 | 30929        | n/a          | The StorNext GUI may be inaccessible in a Web browser, with one of the following error messages displayed:                                                    | If you encounter this condition, restart the StorNext GUI on the MDC server by doing the following:                                                                                           |
|                     |              |              | Firefox: Unable to connect. Firefox can't                                                                                                    | Open a root UNIX shell window on the MDC.                                                                                                    |
|                     |              |              | establish a connection to the server                                                                                                    | 2 Run the command service stornext_web restart                                                                                                    |
|                     |              |              | Internet Explorer: Internet Explorer cannot display the webpage                                                                                               | The "service" command will return before the service is ready to be accessed by a browser. Wait a few moments before trying to connect, and then retry if that fails.                         |
|                     | 30925        | n/a          | In systems with archives that have multiple mailboxes available, importing media can fail with the message "No new media found."  (This occurs after choosing | To fix this problem, try putting the media in one of the other mailboxes and then re-run the import. If the operation still fails, you can run the import manually by performing these steps: |
|                     |              |              | Storage Destinations > Library > Add Media Mailbox from StorNext's Setup menu.)                                                                               | Open up a UNIX root shell on<br>the MDC server.                                                                                                    |
|                     |              |              |                                                                                                    | 2 Source the profile by running . /usr/adic/.profile                                                                                                    |
|                     |              |              |                                                                                                    | 3 Obtain a list of available mailboxes for an archive by running /usr/adic/MSM/bin/mmportinfo <archivename></archivename>                                                                     |
|                     |              |              |                                                                                                    | 4 Import media into an archive from a specific mailbox by running /usr/adic/gui/scripts/library.pl add_mediaarchive= <archivename></archivename>                                              |
|                     |              |              |                                                                                                    | importmethod=mailbox<br>mailbox= <mailbox></mailbox>                                                                                                    |
|                     |              |              |                                                                                                    | Example:<br>/usr/adic/gui/scripts/                                                                                                    |
|                     |              |              |                                                                                                    | library.pl add_media<br>archive=archive01                                                                                                    |
|                     |              |              |                                                                                                    | importmethod=mailbox<br>mailbox=16:LTO:0,0,15,16                                                                                                    |
|                     | 32626        | n/a          | Affinities and QoS parameters are not displayed in Configuration > File Systems (Advanced parameters).                                                        |                                                                                                    |

## StorNext HA and Replication Known Issues

<u>Table 14</u> lists known issues that are specific to StorNext HA systems and the replication feature.

Table 14 StorNext HA and Replication Known Issues

| Operating<br>System | Change<br>Request<br>Number | Service<br>Request<br>Number | Description                                                                                                    | Workaround                                                                                                    |
|---------------------|-----------------------------|------------------------------|----------------------------------------------------------------------------------------------------|----------------------------------------------------------------------------------------------------|
| Linux               | inux 29678                  |                              | Replication may hang if the dedup_bfst parameter ("Address for Replication and Deduplication") on the source has been configured to use an address that is not reachable by the target.                                                                                                    | The workaround is to manually confirm reachability to the replication source's vIP address on the replication target, and then reconfigure routing, if necessary. |
|                     | 31959                       | n/a                          | After converting to high availability, the blockpool status goes to "Verify pending" state and an error message appears.                                                                                                    | The workaround is to stop and then start blockpool services.                                                                                                    |
| All                 | 29023                       | n/a                          | Replication quiesce scripts do not synchronize data on any clients that have open files.                                                                                                    |                                                                                                    |
|                     | 29067                       | n/a                          | When an MDC in an HA cluster starts up while LUNs are not available, the FSMPM process will try to access the LUNs, but eventually stop trying. The MDC will not provide file system services without intervention to restart StorNext. Although the snhamgr status command reports the MDC as running, it is not performing as a redundant server and will not take control in the event of an HA Reset. | After repairing access to the LUNs, stopping and restarting CVFS by running the following command may correct the problem: service cvfs restart                   |
|                     | 29722                       | n/a                          | StorNext API 2.0.1 failed to install on the secondary node of an HA pair.                                                                                                    | A workaround is to fail the primary over to the secondary and then install SNAPI.                                                                                 |

| Operating<br>System | Change<br>Request<br>Number | Service<br>Request<br>Number | Description                                                                                                    | Workaround                                                                                                    |
|---------------------|-----------------------------|------------------------------|----------------------------------------------------------------------------------------------------|----------------------------------------------------------------------------------------------------|
| All                 | 30006                       | n/a                          | There is no way to conveniently delete a TSM relation point used for replication.                                                                                     | In the meantime, you can manually delete the relation point by running the command rm -rf / snfs/sn2/tsm/.rep_private, which empties the TSM relation point.  When running this command, be aware that there may have been several targets being realized with the TSM relation point in question, so you should remove the directory tsm_dir / .rep_private only after the LAST target policy has been removed from the relation point. |
|                     | 30817                       | n/a                          | When replicating with multiple copies, StorNext can propagate metadata changes into the previous replication copies.                                                  | If file attributes on replicated files have been changed since the replication date of the requested copy, verify the retrieved files have the expected file attributes.                                                                                                    |
|                     | 31825                       | n/a                          | When running snpolicy - rundelete=mntpnt -wait, snpolicy can run for a long time before returning. While this operation is running other snpolicy commands can block. | The workaround is to allow snpolicy commands to complete before submitting additional snpolicy commands.                                                                                                    |

## **Operating Guidelines and Limitations**

<u>Table 15</u> lists operating guidelines and limitations for running StorNext. Items are grouped according to operating system.

Table 15 StorNext Operating Guidelines and Limitations

| Operating System | Feature or Category                                                              | Description                                                                                                    |
|------------------|----------------------------------------------------------------------------------|----------------------------------------------------------------------------------------------------|
| AIX              | Clients                                                                          | Clients on AIX systems may not unmount a file system after running the fsstress command against that file system. The client must then be rebooted to release the mount.                                                                                                    |
|                  |                                                                                  | This issue occurs on AIX systems when the fsstress command is run using mknod on the same command line. To prevent encountering this behavior, do not include mknod when running fsstress. Otherwise, you will be required to reboot the client without a successful unmount.                                                                                                    |
|                  |                                                                                  | Note: A StorNext 4.1.1 AIX client supports only AIX version 6.1                                                                                                    |
| Solaris          | StorNext labels                                                                  | Solaris hosts may need to rescan disk devices after StorNext labels have been applied.                                                                                                    |
|                  |                                                                                  | In particular, when a StorNext label is put on a LUN less than 1TB in size, Solaris hosts will not be able to use that LUN until they have done a device rescan. A device rescan is accomplished with a boot flag:                                                                                                    |
|                  |                                                                                  | rebootr                                                                                                    |
|                  |                                                                                  | This issue will be addressed in a future StorNext release.                                                                                                    |
|                  |                                                                                  | In the meantime, work around this issue by rescanning devices using the boot flag rebootr                                                                                                    |
|                  |                                                                                  | If the labeling operation was performed on a Solaris host, that host does not need to do the rescan. However, some intermediate versions of the Solaris 10 Kernel Jumbo Patch break the necessary functionality to support this; please be sure you have applied the latest Solaris 10 Kernel Jumbo Patch before labeling any StorNext LUNs.                                                                                                    |
| Linux            | Linux Multipath Support (the rr_min_io setting in the Linux DM Multipath Driver) | Current versions of the Linux DM Multipath driver assign a default value of 1000 for rr_min_io which is too high for most configurations having multiple active paths to storage. Using a smaller value such as 32 will typically result in significantly improved performance. Refer to the RedHat or SuSE documentation provided with your version of Linux for details on how to apply this setting.  Note: Experimentation may be required to determine the optimal value. |

| <b>Operating System</b> | Feature or Category  | Description                                                                                                    |
|-------------------------|----------------------|----------------------------------------------------------------------------------------------------|
| Linux                   | StorNext File System | StorNext File System does not support the Linux sendfile() system call.                                                                                                    |
|                         |                      | This issue causes Apache web servers to deliver blank pages when content resides on StorNext file systems.                                                                                                    |
|                         |                      | This issue also affects Samba servers running on Linux.                                                                                                    |
|                         |                      | The workaround is to disable sendfile usage by adding the following entry into the Apache configuration file httpd.conf:                                                                                                    |
|                         |                      | EnableSendfile off                                                                                                    |
|                         |                      | The workaround for Samba servers is to add the following line into the configuration file:                                                                                                    |
|                         |                      | sendfile=no                                                                                                    |
|                         | НА                   | Changing the haFsType parameter in a file system configuration file to one of the HA types, and then (re)starting its FSM enables HA-specific features that change the functionality of StorNext.                                                                                                    |
|                         |                      | When the HaShared or HaManaged types are configured, other changes must be completed by successfully running the cnvt2ha.sh script, which is indicated by the creation of the / usr/adic/install/.snsm_ha_configured touch file (\$SNSM_HA_CONFIGURED environment variable). No conversion is done or necessary for SNFS only (HaUnmanaged) configurations. |
|                         |                      | If the conversion is not successfully completed, the HaManaged FSMs will not start, and the HaShared FSM will cause an HA Reset when it is stopped.                                                                                                    |
|                         |                      | To remedy this situation, edit every FSM configuration file to set its haFsType parameter to HaUnmonitored, then run the following commands to avoid the HA Reset in this special case only:                                                                                                    |
|                         |                      | touch /usr/cvfs/install/.vip_down_hint                                                                                                    |
|                         |                      | service cvfs stop                                                                                                    |
|                         | System logs          | Due to the way Linux handles errors, the appearance of SCSI "No Sense" messages in system logs can indicate possible data corruption on disk devices.                                                                                                    |
|                         |                      | This affects StorNext users on Red Hat 4, Red Hat 5, SuSe 9, and SuSe 10.                                                                                                    |
|                         |                      | This issue is not caused by StorNext, and is described in detail in StorNext Product Alert 20.                                                                                                    |
|                         |                      | For additional information, see Red Hat 5 CR 468088 and SuSE 10 CR 10440734121.                                                                                                    |

| Operating System | Feature or Category            | Description                                                                                                    |
|------------------|--------------------------------|----------------------------------------------------------------------------------------------------|
| Linux            | Migrating metadata controllers | StorNext users migrating their metadata controllers from Apple Xsan to Linux should be aware of the following upgrade considerations:                                                                                                    |
|                  |                                | • If the file system is running Xsan 2.1.1 or earlier, it should be a simple upgrade: just replace the MDC.                                                                                                    |
|                  |                                | • If the file system is running Xsan 2.2 or later with "NamedStreams No" (which is the default for Xsan 2.2,) it should also be a simple upgrade: just replace the MDC.                                                                                      |
|                  |                                | If the file system is running Xsan 2.2 or later with     "NamedStreams Yes," you must completely remake     (reformat) the file system. For obvious reasons, you should     do a complete backup before migrating.                                           |
|                  | Subtree Check                  | Subtree Check Option in NFS No Longer Supported                                                                                                    |
|                  | option                         | Although supported in previous StorNext releases, the subtree_check option (which controls NFS checks on a file handle being within an exported subdirectory of a file system) is no longer supported as of StorNext 4.0.                                    |
|                  | FQDN                           | SuSe Linux distributions automatically associate the FQDN of the local machine with the address 127.0.0.2 in the /etc/hosts file. There is no benefit from doing this when the machine is connected to a network that can resolve its name to an IP address. |
|                  |                                | However, the existence of this entry can sometimes cause a failure of configuration synchronization within and between the server computers in an HA configuration. For this reason, the 127.0.0.2 entry should be deleted from the /etc/hosts file.         |
| Windows          | df command                     | Running the command df shows mapped drives but not the mapped folders and directories for cvfs and ntfs file systems.                                                                                                    |
|                  |                                | The workaround is to use the command mountvol, which shows the directories and folders in the file system that are mount points.                                                                                                    |
|                  | Window backup<br>utility       | When a StorNext file system is mounted to a drive letter or a directory, configure the Windows backup utility to NOT include the StorNext file system.                                                                                                    |

| Operating System | Feature or Category      | Description                                                                                                    |
|------------------|--------------------------|----------------------------------------------------------------------------------------------------|
| Windows          | Promise RAID controllers | If you are using Promise RAID controllers on a Windows Server 2008 64-bit system, you must install Promise's PerfectPath software.                                                                                                    |
|                  |                          | If you do not install this software, you will be unable to use your Windows Server 2008 system.                                                                                                    |
|                  |                          | Promise is working on a solution to this problem, but in the meantime they have provided the following workaround:                                                                                                    |
|                  |                          | 1. Install the PerfectPath software on your Windows Server 2008 64-bit system.                                                                                                    |
|                  |                          | 2. Restart your system. The login prompt will <i>not</i> appear after you restart. Instead, the <b>Windows Boot Manager</b> screen appears showing an error message: "Windows cannot verify the digital signature for this file" (\Windows\system32\DRIVERS\ perfectpathdsm.sys) |
|                  |                          | 3. From the <b>Windows Boot Manager</b> screen, press <b>Enter</b> to continue. A second <b>Windows Boot Manager</b> screen appears, asking you to choose an operating system or specify an advanced option.                                                                     |
|                  |                          | 4. On the second <b>Windows Boot Manager</b> screen, press <b>F8</b> to specify advanced options. The <b>Advanced Boot Options</b> screen appears.                                                                                                    |
|                  |                          | 5. On the <b>Advanced Boot Options</b> screen, use the arrow keys to choose the option <b>Disable Driver Signature Enforcement</b> . Choosing this option will cause the system to display the login prompt normally after you reboot.                                           |
|                  |                          | 6. Restart your system.                                                                                                    |

| Operating System | Feature or Category          | Description                                                                                                    |
|------------------|------------------------------|----------------------------------------------------------------------------------------------------|
| Windows          | Upgrades on<br>Windows Vista | StorNext upgrades on Vista machines can fail in the middle of installation. This problem is caused by the way Windows Vista handles software upgrades. A related error is described in Microsoft article 263253. |
|                  |                              | Microsoft has a utility called the Windows Installer Cleanup<br>Utility that removes files left behind by incomplete<br>installations. Access the Microsoft website and search for<br>article ID 290301.         |
|                  |                              | To work around this issue, follow these steps:                                                                                                    |
|                  |                              | 1. Click Start, and then click Run.                                                                                                    |
|                  |                              | 2. In the Open box, type Regedit and then click OK.                                                                                                    |
|                  |                              | 3. On the Edit menu, click Find.                                                                                                    |
|                  |                              | 4. In the Find what box, type Snfs_XXX.dat and then click Find Next.                                                                                                    |
|                  |                              | 5. If the search result selects a string value called PackageName, continue with these steps. Otherwise, repeat steps 3-4.                                                                                       |
|                  |                              | 6. Double-click the PackageName string value.                                                                                                    |
|                  |                              | 7. In the Value data box, change the installation directory path to the new pathname. For example if the old installation directory path contained OCT10, change that to the current path (e.g, NOV12.)          |
|                  |                              | 8. On the Registry menu, click Exit.                                                                                                    |

| Operating System | Feature or Category | Description                                                                                                    |
|------------------|---------------------|----------------------------------------------------------------------------------------------------|
| Windows          | Recycle bin         | If you are using the StorNext client software with Windows Server 2003, Windows Server 2008, Windows XP, Windows Vista or Windows 7, turn off the Recycle Bin in the StorNext file systems mapped on the Windows machine.                                                                                                    |
|                  |                     | You must disable the Recycle Bin for the drive on which a StorNext file system is mounted. Also, each occurrence of file system remapping (unmounting/mounting) will require disabling the Recycle Bin. For example, if you mount a file system on E: (and disable the Recycle Bin for that drive) and then remap the file system to F:, you must then disable the Recycle Bin on the F: drive. |
|                  |                     | As of release 3.5, StorNext supports mounting file systems to a directory. For Windows Server 2003 and Windows XP you must disable the Recycle Bin for the root drive letter of the directory-mounted file system. (For example: For C:\MOUNT\File_System you would disable the Recycle Bin for the C: drive.)                                                                                  |
|                  |                     | For Windows Server 2003 or Windows XP:                                                                                                    |
|                  |                     | On the Windows client machine, right-click the Recycle Bin icon     on the desktop and then click Properties.                                                                                                    |
|                  |                     | 2 Click Global.                                                                                                    |
|                  |                     | 3 Click Configure drives independently.                                                                                                    |
|                  |                     | 4 Click the Local Disk tab that corresponds to the mapped or directory-mounted file system.                                                                                                    |
|                  |                     | 5 Click the checkbox Do not move files to the Recycle Bin. Remove files immediately when deleted.                                                                                                    |
|                  |                     | 6 Click Apply, and then click OK.                                                                                                    |

| Operating System | Feature or Category            | Description                                                                                                    |
|------------------|--------------------------------|----------------------------------------------------------------------------------------------------|
| Windows          | Recycle bin (cont.)            | (Disabling the Recycle Bin, Continued) For Windows Server 2008, Windows Vista and Windows 7 systems, you must disable the Recycle Bin on C: and the File system name:  1 On the Windows client machine, right-click the Recycle Bin icon on the desktop and then click Properties.  2 Click the General tab.  3 Select the mapped drive that corresponds to the StorNext mapped file system. For directory-mounted file systems, select the file system from the list.  4 Choose the option Do not move files to the Recycle Bin. Remove files immediately when deleted.  5 Click Apply. 6 Repeat steps 3-5 for each remaining directory-mounted file system. 7 When finished, click OK. |
| All              | File systems and stripe groups | Be aware of the following limitations regarding file systems and stripe groups:  • The maximum number of disks per file system is 512  • The maximum number of disks per data stripe group is 128  • The maximum number of stripe groups per file system is 256  • The maximum number of tape drives is 256                                                                                                    |
|                  | Managed file<br>systems        | For managed file systems only, the maximum recommended directory capacity is 50,000 files per single directory. (This recommendation does not apply to unmanaged file systems.)                                                                                                    |

| Operating System | Feature or Category             | Description                                                                                                    |
|------------------|---------------------------------|----------------------------------------------------------------------------------------------------|
| All              | Upgrade                         | Before attempting to upgrade from a previous StorNext release, make sure you have free space on the file system. If the file system is nearly full when you begin the upgrade, serious errors may occur or the upgrade could fail. Best practice is to maintain an area on the file system which is not used for data or system files, but is reserved as an empty buffer to ensure that upgrades and other operations complete successfully. |
|                  | StorNext home page              | The capacity indicators on the StorNext home page provide approximations and may not accurately summarize the actual current capacity.                                                                                                    |
|                  |                                 | If you require accurate, up-to-the-minute capacity information, click the Capacity areas of the home page to view current capacity.                                                                                                    |
|                  | Backups                         | Quantum recommends making two or more backup copies to minimize vulnerability to data loss in the event of hardware failure.                                                                                                    |
|                  | Tape drives                     | StorNext does not support hot-swapping tape drives. When replacing or adding new tape drives you must first stop StorNext before installing the new drive.                                                                                                    |
|                  | Cluster-Wide Central<br>Control | The StorNext Cluster-Wide Central Control file (nss_cctl.xml) is used to enforce the cluster-wide security control on StorNext nodes (client nodes, fsm nodes, and nodes running cvadmin). This file is placed on an nss coordinator server.  Currently the nss coordinator server capable of parsing this xml file must be on the Linux platform.                                                                                            |
|                  | Labels                          | Disks with existing non-StorNext labels may not show up in the StorNext GUI in order to protect non-StorNext disks from being accidentally overwritten. If you need to label a disk that is not visible in the StorNext GUI, use the cvlabel command to label the disk or use cvlabel -U to remove the existing label from the disks. (Refer to the cvlabel man pages for instructions on labeling and unlabeling drives.)                    |
|                  |                                 | Caution: Modifying the label on an active non-StorNext disk can make the disk unusable. Proceed with caution.                                                                                                    |
|                  | Xsan                            | It is not possible to delete data within a StorNext policy relation point from an Xsan client via the Finder. Rather, data must be deleted using the shell.                                                                                                    |
|                  | Replication/<br>Deduplication   | If you are using the Deduplication or Replication feature, part of the installation process is to update the on-disk index. The time required to complete this part of the installation process times may vary depending on the size of your licensed blockpool, drive performance, and other factors. As a general guideline, allow approximately five minutes for a 10TB blockpool.                                                         |

| Operating System | Feature or Category           | Description                                                                                                    |
|------------------|-------------------------------|----------------------------------------------------------------------------------------------------|
| All              | Replication/<br>Deduplication | When either the StorNext GUI or the snpolicy command are used to create or modify a replication/deduplication policy, a policy text file is written to the file system.                                                                                                    |
|                  |                               | Example: Suppose that /stornext/photos/ is the mount point for file system named photos. If a policy named pol_replicate_1 is created in that file system, a text copy of the policy information called /stornext/photos/.rep_private/config/ pol_replicate_1 is created.                                                                                     |
|                  |                               | If the file system is damaged and has to be recreated, the policy must also be recreated. This is simpler to do beginning with the StorNext 4.1 release because a backup copy of the policy text file is saved whenever a policy is created or updated. (The backup copy is saved as a file named /usr/cvfs/data/fsname/policy_history/policyname.date_time.) |
|                  |                               | In the previous example, the file system name (fsname) is photos and the policy name is pol_replicate_1. So, the backup copy would have a name like this:                                                                                                    |
|                  |                               | /usr/cvfs/data/photos/policy_history/<br>pol_replicate_1.2010-10-29_14-07-13                                                                                                    |
|                  |                               | <b>Note:</b> The backup copy directory is not in the same file system is photos.                                                                                                    |
|                  |                               | If Storage Manager is used on the machine, all the policy backup files will be backed up along with the regular Storage Manager backups.                                                                                                    |
|                  |                               | Quantum suggests that after upgrading to StorNext 4.1.1 you run the command snpolicy_gather -b > "some_file"                                                                                                    |
|                  |                               | This will save a copy of your current configuration. The -b option will also create a copy of policy information in the usr/cvfs/data/fsname/policy_history directory.                                                                                                    |
|                  | Replication                   | When creating or editing a replication storage policy, there is a field on the Outbound Replication tab called "Filenames Excluded from Replication." This field allows you to exclude specific files from the replication process.                                                                                                    |
|                  |                               | This field works the same way as a UNIX shell which lets you pattern match names. For example, entering *.0 core would exclude all .o files and also files named "core." You could also skip all core files by entering rep_skip=core*.                                                                                                    |

| Operating System | Feature or Category | Description                                                                                                    |
|------------------|---------------------|----------------------------------------------------------------------------------------------------|
| All              | Deduplication       | If a deduplication candidate is removed before blockpool processing is completed, errors such as the following may be sent to the syslog:  Oct 2 15:22:00 orleans Blockpool[16403]: E: [5] (Store Local) Error storing file "/stornext/source/CVFS_Handle.000474F892EBB65E000E000000000000000000000000000000                                                                                                    |
|                  |                     | If you receive these errors, no action is required.                                                                                                    |
|                  | НА                  | When exiting HA Config mode, StorNext will be stopped, which will also 'fuser' any processes which have files open on the file system from either node.  Prepare systems and users for this eventuality before entering HA Config mode.                                                                                                    |
|                  | НА                  | On HA systems only:  The /usr/cvfs/config/ha_peer file supports some essential HA features by providing an address for HA administrative communications between the MDCs in an HA Cluster. If CVFS is started without this file having correct information, the probability of an HA Reset increases. To correct this condition, restore the ha_peer file to the IP address of the peer MDC, and restart StorNext by running the following command: service cvfs restart  Note: The peer will be Primary after running this command. If the ha_peer file is removed for any length of time while StorNext is running, the snhamgr(1) HA Manager subsystem could stop functioning, which impacts the GUI HA Manage status page and the starting and stopping of CVFS, as well as any command line use of snhamgr itself. If this occurs, restore the ha_peer file to the IP address of the peer MDC, and then restart the HA Manager service by running the following command: service snhamgr restart |

| Operating System | Feature or Category | Description                                                                                                    |
|------------------|---------------------|----------------------------------------------------------------------------------------------------|
| All              | НА                  | On HA systems only:                                                                                                    |
|                  |                     | You may receive the following incorrect error message when scanning for a secondary MDC from the StorNext Convert to HA page:  WARN com.quantum.qutosgui.jsf.ha.HaMBean - doScanHost: Secondary system cannot be same as the primary system.                                                                                                    |
|                  |                     | This message is generated if /usr/adic/util/cnvt2ha.sh fails for any reason (for example, if the file system exists on the secondary, if a shared file system can't mount, etc). Upon secondary conversion failures, StorNext resets the ha_peer file to 255.255.255.255 on the secondary. Since the conversion fails, the primary ha_peer file is not updated and faulty comparison logic causes the erroneous error message (255.255.255.255.255 == 255.255.255.255). |
|                  |                     | The workaround consists of two steps:                                                                                                    |
|                  |                     | 1 Remove the /usr/cvfs/config/ha_peer file from the secondary system.                                                                                                    |
|                  |                     | 2 Reset the StorNext processes on the secondary system by<br>running<br>/etc/init.d/stornext_web restart.                                                                                                    |
|                  | НА                  | On HA systems only:  When a non-managed file system is converted to a managed file system in an HA pair, it is possible for the FSMPM on the secondary MDC to continue to operate this FSM as non-managed, which incorrectly allows the FSM to start on the secondary MDC.                                                                                                    |
|                  |                     | Restarting the CVFS service corrects the problem. Quantum recommends taking the following steps as a temporary workaround after converting any non-managed file systems to managed file systems:                                                                                                    |
|                  |                     | 1 Complete the configuration changes                                                                                                    |
|                  |                     | 2 Make sure that CVFS is running on the secondary MDC, and wait 120 seconds to be sure that the configuration-file changes have been synchronized to the secondary MDC                                                                                                    |
|                  |                     | 3 Restart CVFS on the secondary by issuing "service cvfs restart"                                                                                                    |
|                  |                     | 4 Issue the command "cvadmin -e fsmlist" on the secondary MDC, and make sure that the output shows the FSM as "State: Blocked (waiting for MDC to become HA primary)"                                                                                                    |

| Operating System | Feature or Category | Description                                                                                                    |
|------------------|---------------------|----------------------------------------------------------------------------------------------------|
| All              | НА                  | Use caution when configuring the netmask for the HA Virtual Interface (VIP).                                                                                                    |
|                  |                     | The VIP is an alias IP address that is associated with a real interface. For example, if the VIP is based on eth0, eth0:ha will be created as the VIP.                                                                                                    |
|                  |                     | The netmask you associate with the VIP should generally be the same as that of the base interface, but in no case should it be more specific. For example, if the netmask on eth0 is 255.255.224.0 (a /19), then configuring the VIP netmask as anything more than a /19, such as a /24 (255.255.255.0) would be incorrect.                                                                                                    |
|                  |                     | Using the same /19 mask on both eth0 and eth0:ha is the correct approach.                                                                                                    |
|                  |                     | <b>Note:</b> The above applies only when the IP address of the VIP falls into the subnet defined by the base interface's IP address and mask.                                                                                                    |
|                  | НА                  | Understanding the performance of FSM failover in StorNext<br>High Availability installations:                                                                                                    |
|                  |                     | When a failover of any file system occurs, the new FSM notices if any clients had a file exclusively opened for writes, and waits up to 35 seconds for those clients to reconnect. In the case of an HA Reset of the Primary MDC, that MDC is not going to reconnect, so the failover to FSMs on the Secondary MDC and the promotion of that MDC to Primary status can be delayed by 35 seconds.                                                                                                    |
|                  |                     | The StorNext system exclusively opens files on the HaShared file system, but assumes that only the Primary MDC does this and waives the delay for that one file system. Quantum advises against running user processes other than StorNext processes on HA MDCs for performance, reliability and availability reasons. In the event that processes running on the Primary MDC have files exclusively open for writes on other file systems, the availability of those file systems to all clients will be delayed by 35 seconds following an HA Reset event. |
|                  | Quotas              | When you enable or disable quotas using the CLI cvadmin command, the change does not persist after rebooting. In order to permanently enable or disable quotas, you must modify the Quotas parameter of the file system config file.                                                                                                    |

| Operating System | Feature or Category       | Description                                                                                                    |
|------------------|---------------------------|----------------------------------------------------------------------------------------------------|
| All              | Distributed LAN           | Distributed LAN Clients in HA Environments:                                                                                                    |
| ex               |                           | Each HA node must have its own dpserver files detailing the NICs on that node. The dpserver files are not synchronized between HA pairs. If the Distributed LAN Server is configured after converting to HA, the file system(s) running as Distributed LAN servers must be unmounted and mounted again to service DLC requests.                                                                                                    |
|                  |                           | When deduplication/replication is enabled, one or more Virtual IP Addresses (VIPs) provides access to the Primary MDC (where the blockpool server is running). In StorNext startup and failover situations, the VIP is dynamically associated with a physical address on the Primary server. Do not use VIP interfaces when setting up the dpserver configuration file, or it will not be available when the node is running as Secondary. The physical interface and IP address should be used in this situation. |
|                  | Stripe group<br>expansion | StorNext does not support expansion on stripe groups containing mixed-sized LUNs. For example, if you create a file system that has two different-sized disks in a userdata only stripe group and then attempt to add a new disk to that stripe group and expand it, the expansion will fail.                                                                                                    |
|                  | dpserver                  | In some cases the physical IP address must be included in the dpserver file in addition to the interface name. Note these conditions:                                                                                                    |
|                  |                           | <ul> <li>When there is one IP address associated with a NIC interface,<br/>the interface name alone is a sufficient identifier</li> </ul>                                                                                                    |
|                  |                           | <ul> <li>If there are multiple IP addresses associated with a NIC<br/>interface, one IP address is required in addition to the<br/>interface name</li> </ul>                                                                                                    |
|                  |                           | On HA systems, the physical IP address is required if virtual IP is configured for the NIC interface. (See also the following entry, "Distributed LAN Clients in HA Environment.")                                                                                                    |

## **Documentation**

The following documents are currently available for StorNext products:

| Document Number | Document Title                                    |
|-----------------|---------------------------------------------------|
| 6-01658-15      | StorNext User's Guide                             |
| 6-00360-24      | StorNext Installation Guide                       |
| 6-01376-19      | StorNext File System Tuning Guide                 |
| 6-01620-19      | StorNext Upgrade Guide                            |
| 6-01688-15      | StorNext CLI Reference Guide                      |
| 6-67041-03      | StorNext File System Quick Reference<br>Guide     |
| 6-67042-03      | StorNext Storage Manager Quick<br>Reference Guide |
| 6-66851-04      | StorNext HA Quick Reference Guide                 |
| 6-66852-04      | StorNext Replication Quick Reference<br>Guide     |
| 6-01641-09      | StorNext Licensing                                |

## **Contacting Quantum**

More information about this product is available on the Quantum Service and Support website at <a href="www.quantum.com/ServiceandSupport">www.quantum.com/ServiceandSupport</a>. The Quantum Service and Support website contains a collection of information, including answers to frequently asked questions (FAQs). You can also access software, firmware, and drivers through this site.

To request a software upgrade, visit <a href="www.quantum.com/ServiceandSupport/Upgrade/Index.aspx">www.quantum.com/ServiceandSupport/Upgrade/Index.aspx</a>. For further assistance, or if training is desired, contact Quantum Global Services:

| Quantum Technical Assistance<br>Center in the USA: | +1 800-284-5101                   |
|----------------------------------------------------|-----------------------------------|
| For additional contact information:                | www.quantum.com/ServiceandSupport |
| To open a Service Request:                         | www.quantum.com/osr               |

For the most updated information on Quantum Global Services, please visit: www.quantum.com/ServiceandSupport

54 Documentation